# [campus]

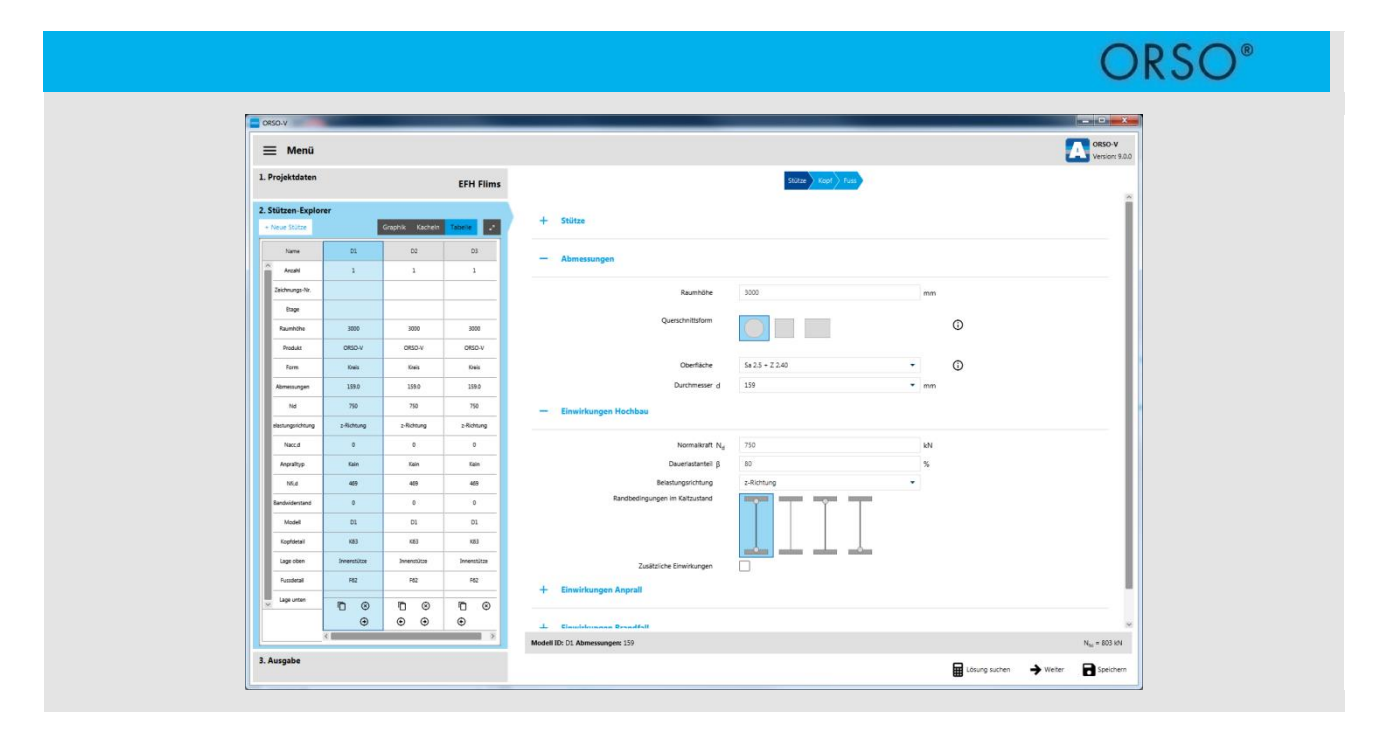

## FACHREFERAT - IM RAHMEN DES ASCHWANDEN-CAMPUS

# **ORSO Stützen Einführung in die Bemessungssoftware**

#### **Dr. Stefan Lips,**

Technischer Leiter F&E, F.J. Aschwanden AG, Lyss

#### **Prof. Dr. Albin Kenel,**

Institutsleiter Bauingenieurwesen, Hochschule Luzern – Technik & Architektur, Horw

#### **Inhaltsverzeichnis**

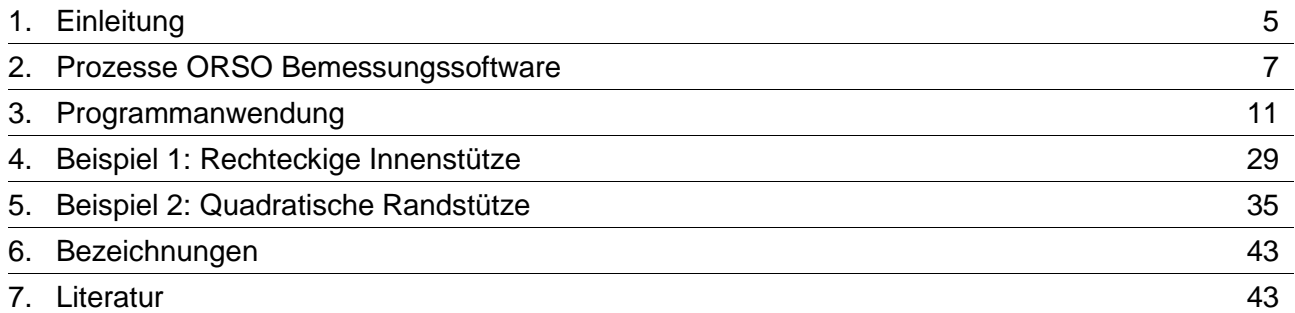

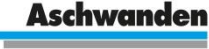

A CRH COMPANY

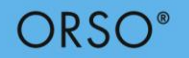

## **Exkurse**

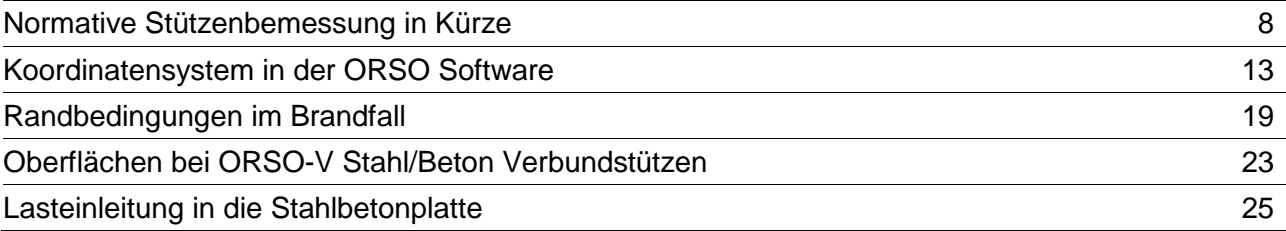

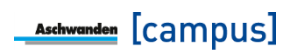

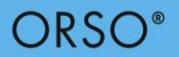

## <span id="page-4-0"></span>**1. Einleitung**

Stützen bilden einen wesentlichen Beitrag zur Gesamttragstruktur von Gebäuden. Obwohl sie als Stabtragwerk eine simple Geometrie aufweisen, ist die Bemessung durch das Zusammenspiel mit der Beanspruchung relativ komplex. Für einfache Fälle, wie annähernd zentrisches Knicken können Stützen in einem angemessenen Umfang bemessen werden. Kommen hingegen zusätzliche Einwirkungen wie Stützeneinspannmomente oder horizontale Einwirkungen hinzu, wird die Bemessung schnell aufwendig, insbesondere wenn es sich um zweiachsige Biegebeanspruchung handelt.

Eine zusätzliche Komplexität stellt der Nachweis für die Bemessungssituation Brand dar. Daher werden Stützen oft mit Bemessungsprogrammen bemessen, wobei die Programme vielfach wenige Informationen zur Berechnung bzw. den Rechenannahmen preisgeben. Da die Berechnungen aufgrund der Komplexität nicht einfach nachvollzogen werden können, ist es umso wichtiger, dass der Ingenieur die in der Bemessung getroffenen Annahmen versteht und kontrolliert.

Das vorliegende Dokument zeigt auf, was es bei der Stützenbemessung mit der ORSO Bemessungssoftware zu beachten gilt. Die einzelnen erforderlichen Eingabewerte werden Schritt für Schritt erklärt. Ausserdem werden diverse Themen aufgegriffen und in verschiedenen theoretischen Exkursen diskutiert.

Die hierin dargestellten Informationen und Hilfsmittel gelten ausschliesslich für ORSO Stützen und die ORSO Bemessungssoftware.

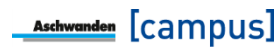

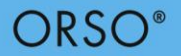

## <span id="page-6-0"></span>**2. Prozesse ORSO Bemessungssoftware**

Die ORSO Bemessungsprogramme (ORSO-V Stahl/Beton Verbundstützen und ORSO-B Stahlbetonstützen) sind im Aschwanden Software-Paket integriert und prozessorientiert konzipiert. Der Kern der Aschwanden Software ist der Projektmanager, in dem die Projektdaten für verschiedene Projekte erstellt und geändert werden können. Einmal im Projektmanager erhobene Projektdaten können daher auch für andere Aschwanden Bemessungsprogramme, wie z.B. DURA, CRET, verwendet werden.

Im Stützen-Explorer können beliebig viele Positionen erfasst und weiterbearbeitet werden. Jede Stützenposition kann bemessen, abgelegt und nach veränderten Randbedingungen wieder aufgerufen und neu bemessen werden. Die verschiedenen Stützenpositionen werden im Stützen-Explorer übersichtlich und mit der Angabe der Bearbeitungstiefe der Bemessung dargestellt und zusammengefasst.

Eingabe und Bemessung werden auf der rechten Bildschirmseite vorgenommen. Die Eingabe erfolgt generell von oben nach unten. Diese intuitive Anordnung erlaubt eine effiziente und strukturierte Handhabung der Software.

Die Zusammenstellung der Eingaben und die detaillierte Resultatausgabe für jede Position erlauben einen schnellen Überblick. In der Ausgabe erhalten Sie die Detailstatik für die Stützenbemessung. Diese Zusammenstellung kann der F.J. Aschwanden AG direkt per E-Mail als Offertanfrage unterbreitet werden. Die F.J. Aschwanden AG erstellt für Sie eine Offerte mit allen von Ihnen gewählten Lösungen. Entsprechend Ihrer Wahl generiert die Bemessungssoftware aus den zentral verwalteten Daten eine Bestellliste, die wiederum direkt per E-Mail gesandt werden kann. Der Ausschreibungstext wird aus den zentral verwalteten Daten generiert und kann beispielsweise als Word-Dokument exportiert werden.

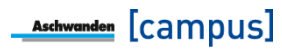

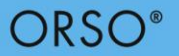

## <span id="page-7-0"></span>**Exkurs: Normative Stützenbemessung in Kürze**

Im Hochbau werden Stützen in der Regel hauptsächlich zur vertikalen Lastabtragung eingesetzt und erfahren somit grundsätzlich Normalkraft als Einwirkung. Allerdings sind für die Bemessung der Stützen eigentlich die Biegemomente von zentraler Bedeutung, die entweder durch zusätzliche Einwirkungen oder durch Effekte zweiter Ordnung entstehen. Deshalb ist bei der Bemessung von Stützen nicht nur der Normalkraftwiderstand, sondern vor allem auch die Biegesteifigkeit bzw. die Schlankheit entscheidend. Daher führen Stützenquerschnitte mit hoher Druckfestigkeit zwar zu hohen Normalkraftwiderständen, wird aber die Biegesteifigkeit nicht im selben Rahmen erhöht, verliert der Querschnitt grundsätzlich an Effizienz. Stahlbeton/Verbundstützen mit Aussenrohren zeichnen sich gerade daher durch eine erhöhte Wirksamkeit aus, da sie im Gegensatz zu Stahlbetonstützen im Bereich des grössten Trägheitsmomentenanteil (Aussenrand), das steifere Material besitzen.

Obwohl Stahlbeton- und Stahl/Betonverbundstützen aus gleichen Materialien (Stahl und Beton) hergestellt werden unterscheidet sich die normative Bemessung signifikant. Die Norm Betonbau SIA 262:2013 basiert auf einem physikalischen Ansatz der eine gewisse Imperfektion und eine Krümmungsverteilung zu Grunde legt. In der Norm wird die gesamte Exzentrizität aus den Anteilen der Imperfektion, Momente erster Ordnung und Exzentrizitäten infolge zweiter Ordnung definiert zu

$$
e_d = e_{0d} + e_{1d} + e_{2d}
$$

Dabei gibt es verschiedene Näherungsstufen für die Berechnung der Exzentrizitäten zweiter Ordnung. Grundsätzlich wird die Exzentrizität zweiter Ordnung durch die Integration der Krümmung bestimmt.

$$
e_{2d} = \chi_d \cdot \frac{L_k^2}{c}
$$

Der Integrationsfaktor c hängt dabei von der Verteilung der Krümmung entlang der Stütze ab. Wird näherungsweise eine sinusförmige Verteilung mit Maximum bei halber Stützenlänge angenommen ist  $c = \pi^2$ . Die Krümmung kann vereinfachend durch die maximale Krümmung angenommen werden:

$$
\chi_d = \frac{\varepsilon_{sd} - \varepsilon_{sd}'}{d - d'}
$$

Mit einer abschnittsweisen Berechnung der Krümmungen entlang der Stützenachse, kann die Genauigkeit der Berechnung erhöht werden. Dies führt schliesslich zu einer nichtlinearen Finite-Element-Analyse, bei welcher die Krümmung in jedem diskreten Stützenelement bestimmt wird.

ORSC

Anhand der Exzentrizität e<sub>d</sub> kann schliesslich die Momenteneinwirkung bestimmt werden. Mit der Einwirkung bestehend aus  $N_d$  und  $M_d$  und dem Widerstand des Querschnittes, üblicherweise bestimmt mit einem  $N_{\text{Rd}}$ - $M_{\text{Rd}}$ -Interaktionsdiagramm, kann der Tragsicherheitsnachweis geführt werden.

Im Gegensatz zur Norm Betonbau lehnt sich die Norm Stahl-Beton-Verbundbau SIA 264:2014 an das empirische Verfahren der Norm Stahlbau an. Grundsätzlich wird unterschieden, ob die Stütze annähernd zentrisch belastet -keine zusätzlichen Einwirkungen- oder ob Druck mit Biegung vorhanden ist. Bei annähernd zentrisch belasteten Stützen wird der Tragwiderstand mit Hilfe des Knickbeiwertes aus der Norm Stahlbau ermittelt. Dazu wird der plastische Normalkraftwiderstand mit dem Knickbeiwert multipliziert.

$$
N_{Rd} = \chi_K \cdot N_{pl, Rd}
$$

Der Knickbeiwert wird mit den Knickspannungskurven ermittelt. In der SIA 263:2013 sind vier verschiedene Knickspannungskurven abgebildet, die verschiedene Querschnittstypen sowie die Belastungsrichtung abdecken. Die Kurven zeigen den Knickbeiwert in Abhängigkeit der bezogenen Schlankheit, die sich anhand des plastischen Normalkraftwiderstandes und der Euler'schen Knicklast bestimmen lässt. Diese Knickspannungskurven wurden empirisch erstellt. Dabei ging man von einer Vorverformung von L/1000 aus. Weitere Effekte wie Eigenspannungen aus dem Walzprozess sowie ungleichmässige Fliessspannungsverteilung im Querschnitt wurden aus Versuchsergebnissen abgeleitet. Was jedoch nicht abgedeckt ist, sind Nicht-Linearitäten im Materialverhalten wie sie beim Beton auftreten. Diese Vernachlässigung scheint für Bemessungen im Stahlbau zutreffend zu sein. Trotzdem werden diese Knickkurven auch im Stahl-Beton-Verbundbau eingesetzt.

Bei Druck mit Biegung erfolgt die Bemessung mittels Interaktionsdiagramm. Dabei wird für die Bemessungslast  $N_d$  der dazugehörige Biegewiderstand  $M<sub>pl,N,Rd</sub>$  bestimmt. Der Nachweis gilt als erfüllt, wenn die Biegeeinwirkungen inklusive Effekte 2. Ordnung weniger als 90% des Biegewiderstandes M<sub>pl,N,Rd</sub> ist:

$$
\frac{M_{Ed,II}}{M_{pl,N,Rd}} \leq 0.9
$$

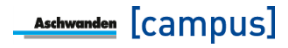

# ORSO

Stützen sind in der Regel entscheidend für die Gesamtstabilität eines Gebäudes deshalb ist in vielen Fällen auch ein normativer Feuerwiderstand erforderlich. Hierfür stehen verschiedene Methoden für den Nachweis zur Verfügung. Bei Stahlbetonstützen ist jedoch für alle Bemessungsmethoden entscheidend, dass der Überdeckungsbeton nicht abplatzt. Trotz vieler Forschungsarbeiten kann das Abplatzverhalten der Betonmischung bislang nur durch Brandversuche nachgewiesen werden. Kann das Abplatzen ausgeschlossen werden, wird bei Stahlbetonstützen oft die Methode A des Eurocodes EN1992-1-2:2004 verwendet. Dabei kann anhand verschiedener Parameter die Brandwiderstandsdauer der Stütze berechnet werden. Die Parameter hierfür sind die Querschnittsabmessungen, die Knicklänge, die Anzahl und Lage der Bewehrung sowie die Belastung im Brandfall im Verhältnis zur Kalttraglast. Es gilt anzumerken, dass diese Methode nur angewendet werden kann, solange die Normalkrafteinwirkungen im Brandfall 70% des Kaltwiderstandes nicht übersteigen.

Die Bemessung von Stahl/Beton Verbundstützen lehnt sich ebenfalls bei der Brandbemessung an die Norm Stahlbau an. Der Normalkraftwiderstand bei annähernd zentrisch belasteten Stützen ergibt sich wie im Kaltzustand aus dem Knickbeiwert der Norm Stahlbau. Im Brandfall werden jedoch der plastische Normalkraftwiderstand und der Knickbeiwert mit den temperaturabhängigen Festigkeit und Steifigkeit bestimmt. Bei Stützen mit zusätzlichen Momenteneinwirkungen definiert der Eurocode EN 1994-1-2:2005 Anhang H ein vereinfachtes Verfahren. Allerdings ist dieses Verfahren nur unter ganz bestimmten Randbedingungen zulässig, welche oft nicht eingehalten werden können. Daher empfiehlt sich hier das allgemeine Berechnungsverfahren nach EN 1994-1-2:2005.

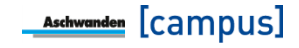

ORSC

## <span id="page-10-0"></span>**3. Programmanwendung**

Das Programm ist grundsätzlich in zwei Spalten unterteilt. Die linke Spalte mit den Projektdaten, Stützen Explorer und Ausgabe dient zur Navigation und Information. Die rechte Spalte dient zur Eingabe und der Bemessung.

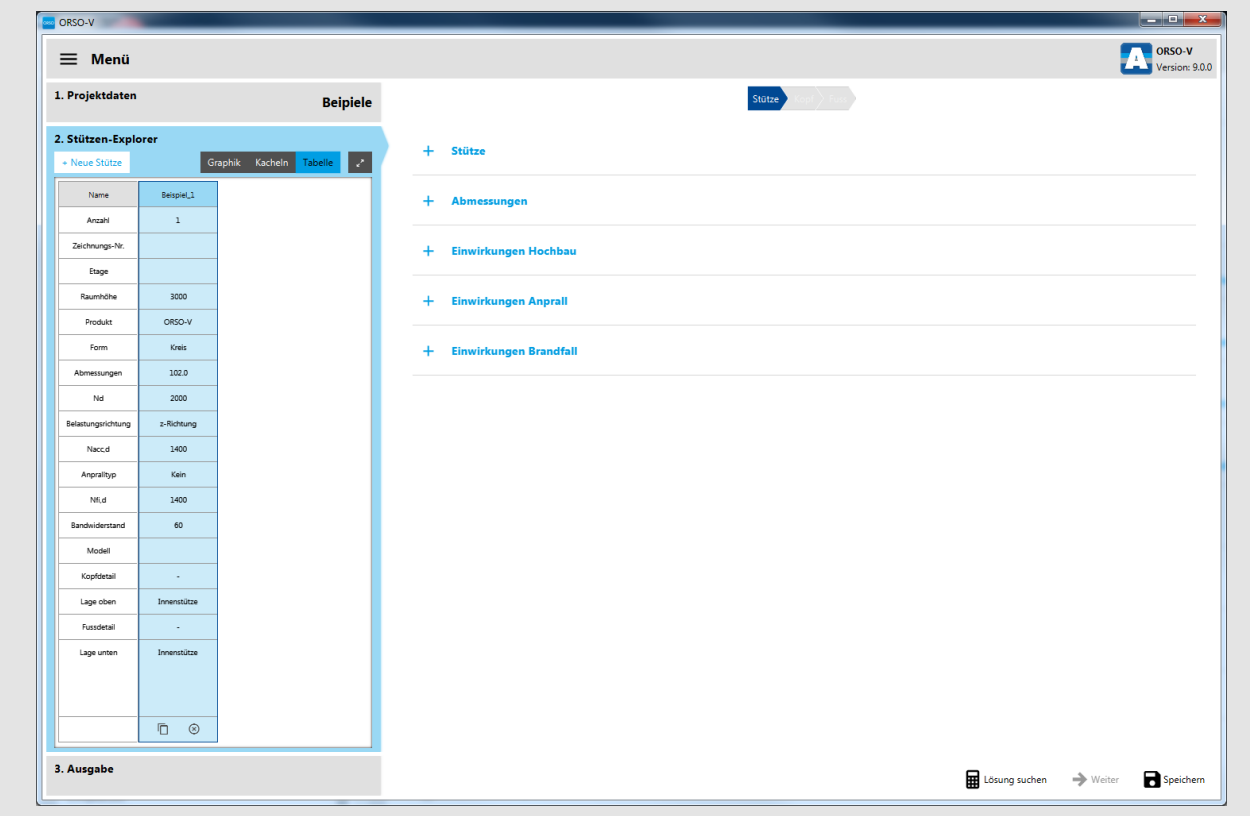

#### Bild 1: Eingabeoberfläche der ORSO Software

Im Stützen-Explorer können die einzelnen Bemessungspositionen erstellt werden. Im Tabellenmodus kann mit einem Klick auf die entsprechende Spalte die gewünschte Bemessungsposition angewählt werden. Im Grafikmodus kann zwischen den einzelnen Bemessungspositionen hin- und hergewechselt werden.

Die Eingabeparameter sind in verschiedene Gruppen unterteilt, die sich mit dem Plus/Minus Zeichen neben dem Titel separat öffnen und schliessen lassen.

Zuerst wird die Stütze selber bemessen. Anschliessend können die Anschlussdetails Kopf- / Fussdetail definiert werden.

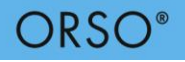

#### **Stütze**

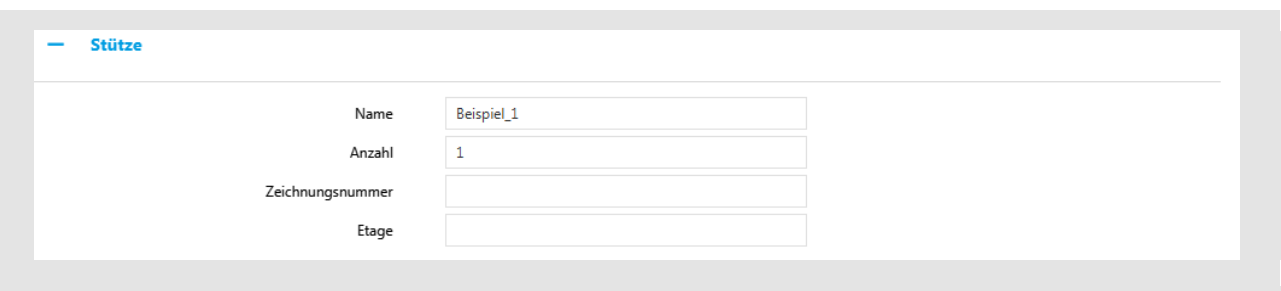

Bild 2: Eingabe der Grundlagen der Stütze

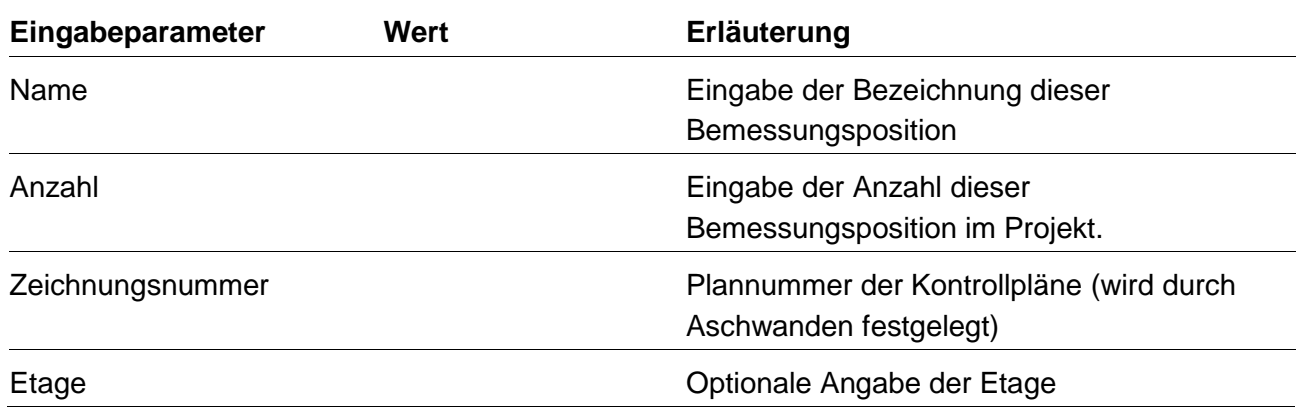

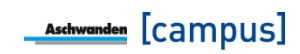

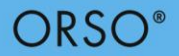

## <span id="page-12-0"></span>**Exkurs: Koordinatensystem in der ORSO Software**

Das Koordinatensystem in der ORSO Software entspricht der im Allgemeinen in der Stabstatik verwendeten Logik. D.h., die Stützenachse entspricht der Achse x und der Querschnitt ist durch die Ebene y-z definiert.

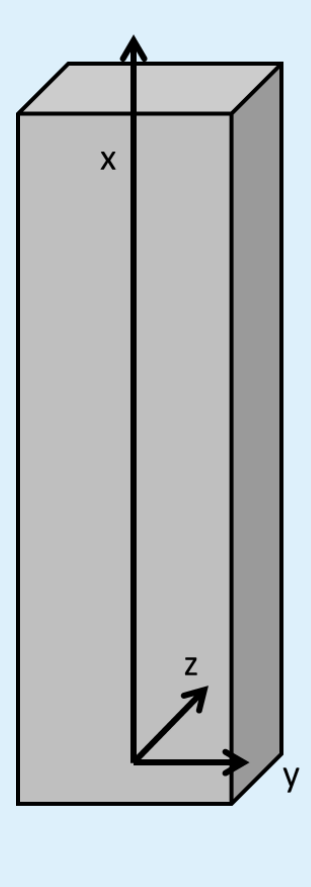

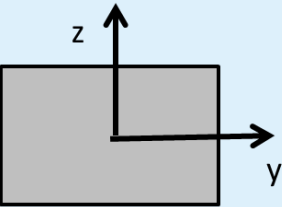

Bei den hinterlegten Rechteck- und Parkquerschnitten ist jeweils die kürzere Seite in z-Richtung definiert. Daher ist in der Regel das Knicken **um** die y-Achse, somit **in** z-Richtung, massgebend. Dies gilt es insbesondere bei der Eingabe der Belastungsrichtung zu beachten.

Neben der Belastungsrichtung ist bei der Eingabe der zusätzlichen Einwirkungen ebenfalls der Drehsinn der Momenteneinwirkungen zu beachten. Die in der Software angenommene Vorverformung der Stütze erzeugt bei Pendelstützen Zugkräfte im positiven Bereich und Druckkräfte im negativen Bereich des Koordinatensystems (siehe nachfolgendes Bild). Somit ist bei der Eingabe von Biegemomenten dies gleichermassen zu beachten, um eine Belastung und keine Entlastung der Stütze zu erhalten. D.h., die Momenteneinwirkung soll bei Pendelstützen im positiven Bereich des Koordinatensystems Zugkräfte erzeugen.

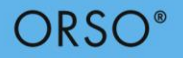

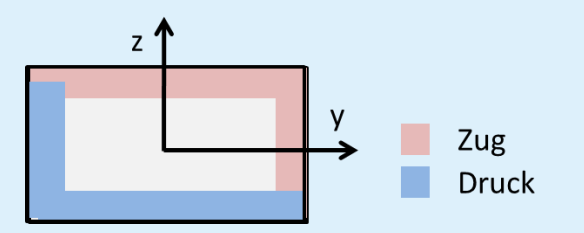

Das Vorzeichen der Einwirkungen richtet sich nach der üblichen Definition der Stabstatik.

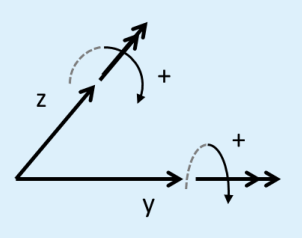

Dies bedeutet zum Beispiel, falls ein belastendes Kopfmoment um die y-Achse eingefügt werden sollte, ist dies mit positiven Vorzeichen einzugeben.

Bei der Eingabe einer Lastexzentrizität gilt folgendes zu beachten. Das Vorzeichen der Exzentrizität korresponidert mit dem Koordinatensystem. Da die Normalkraft in negativer x-Richtung wirkt, ergibt sich somit ein positives Moment um die y-Achse, wenn der Wert ezz ein negatives Vorzeichen hat.

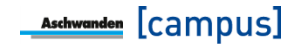

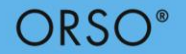

## **Abmessungen**

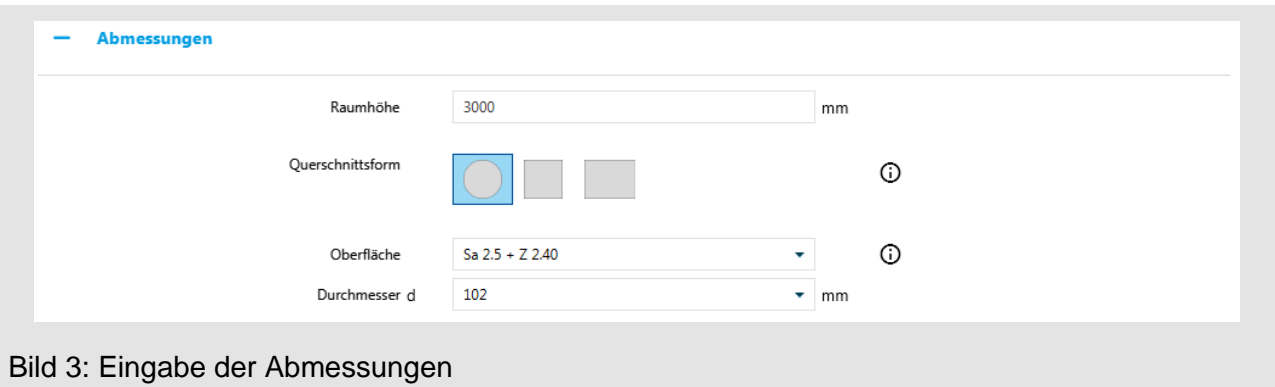

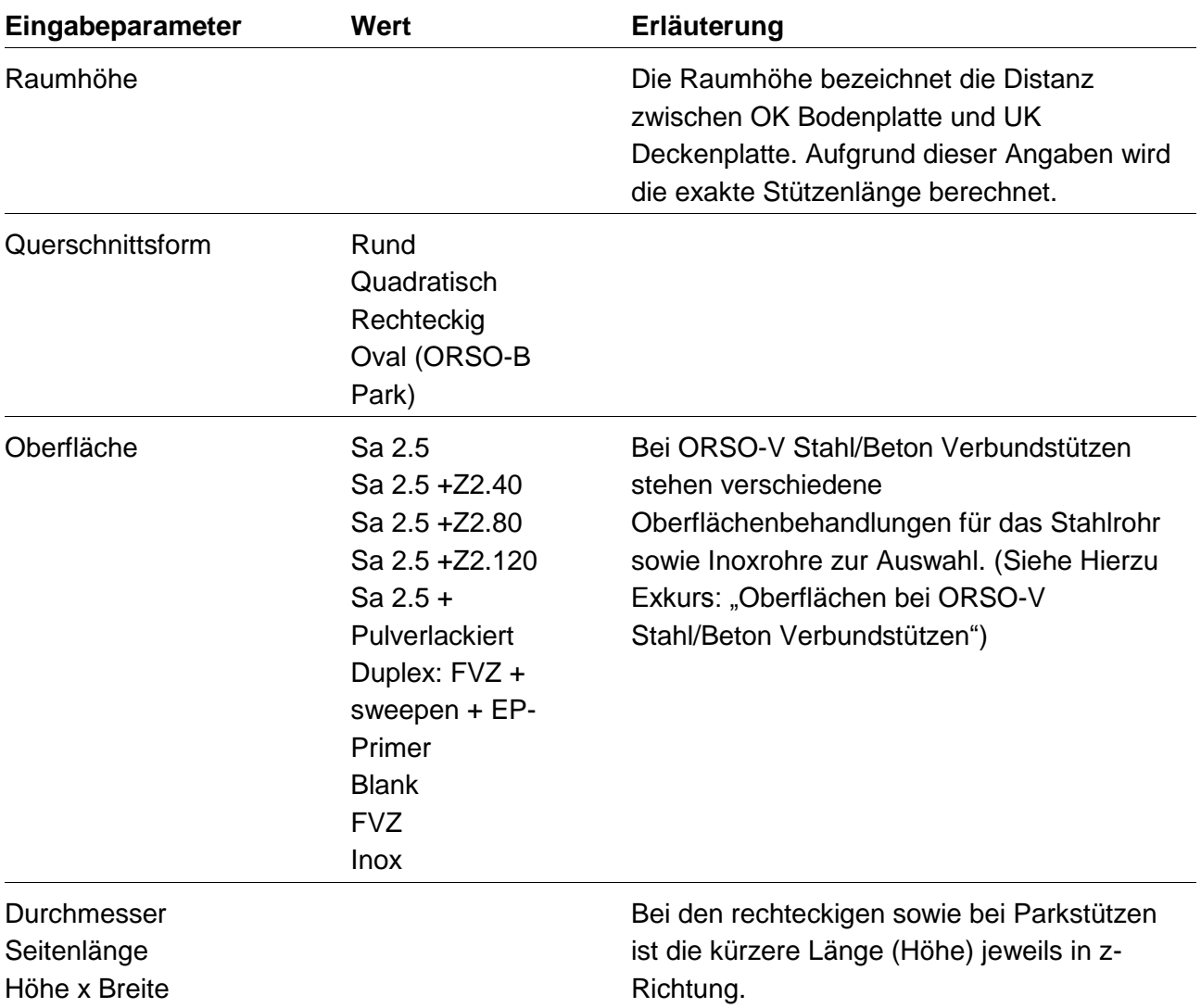

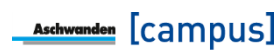

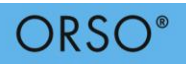

## **Einwirkungen Hochbau**

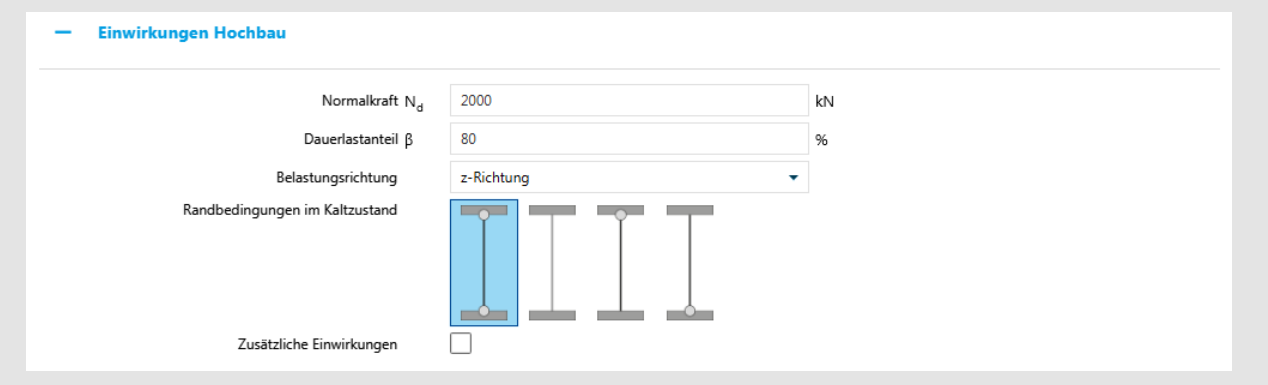

Bild 4: Eingabe der Einwirkungen für Bemessungssituation Hochbau

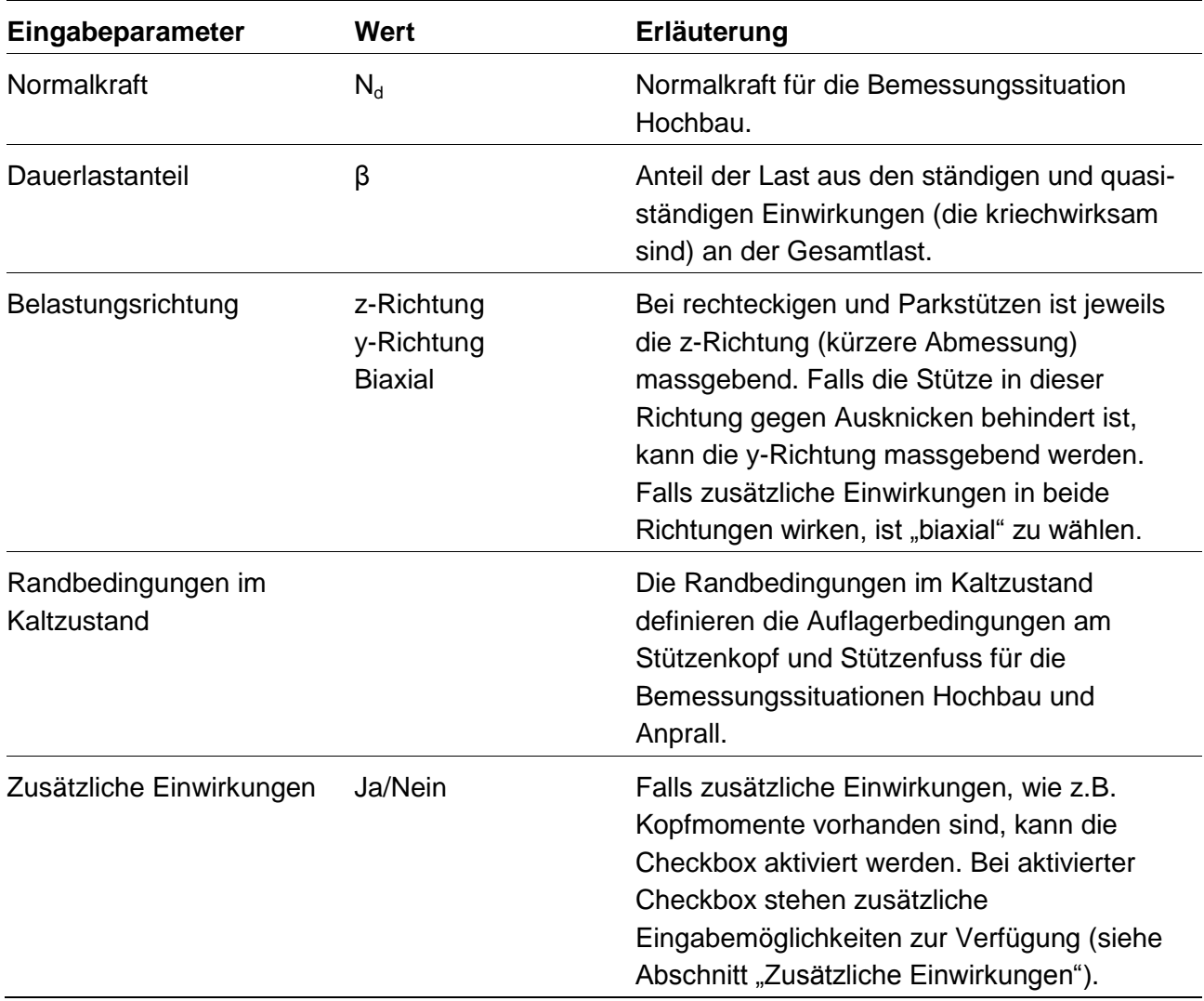

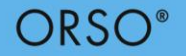

## **Einwirkungen Anprall**

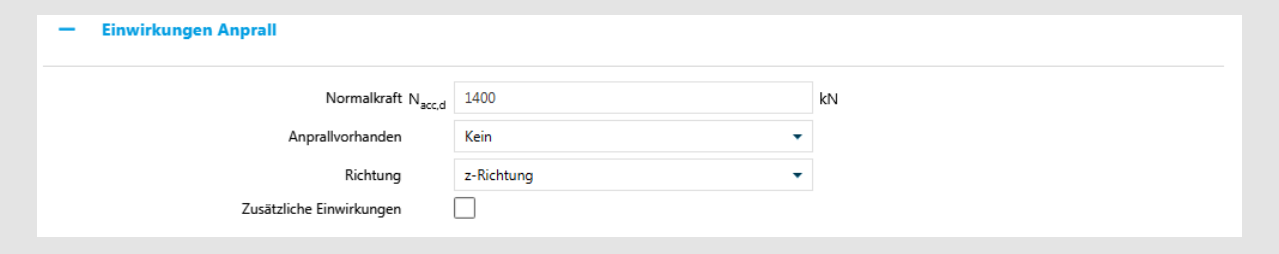

Bild 5: Eingabe der Einwirkungen für Bemessungssituation Anprall

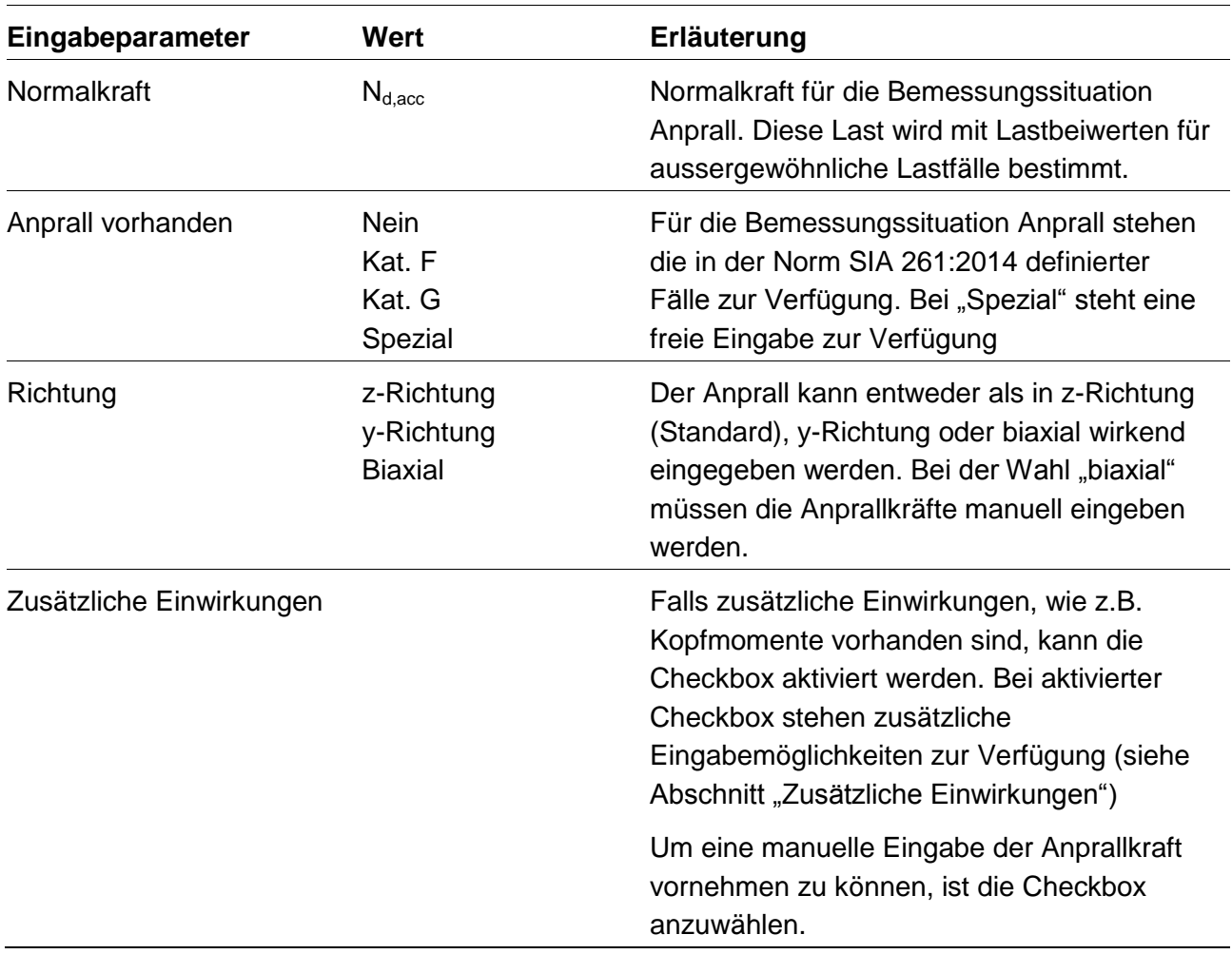

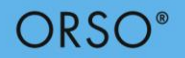

## **Einwirkungen Brand**

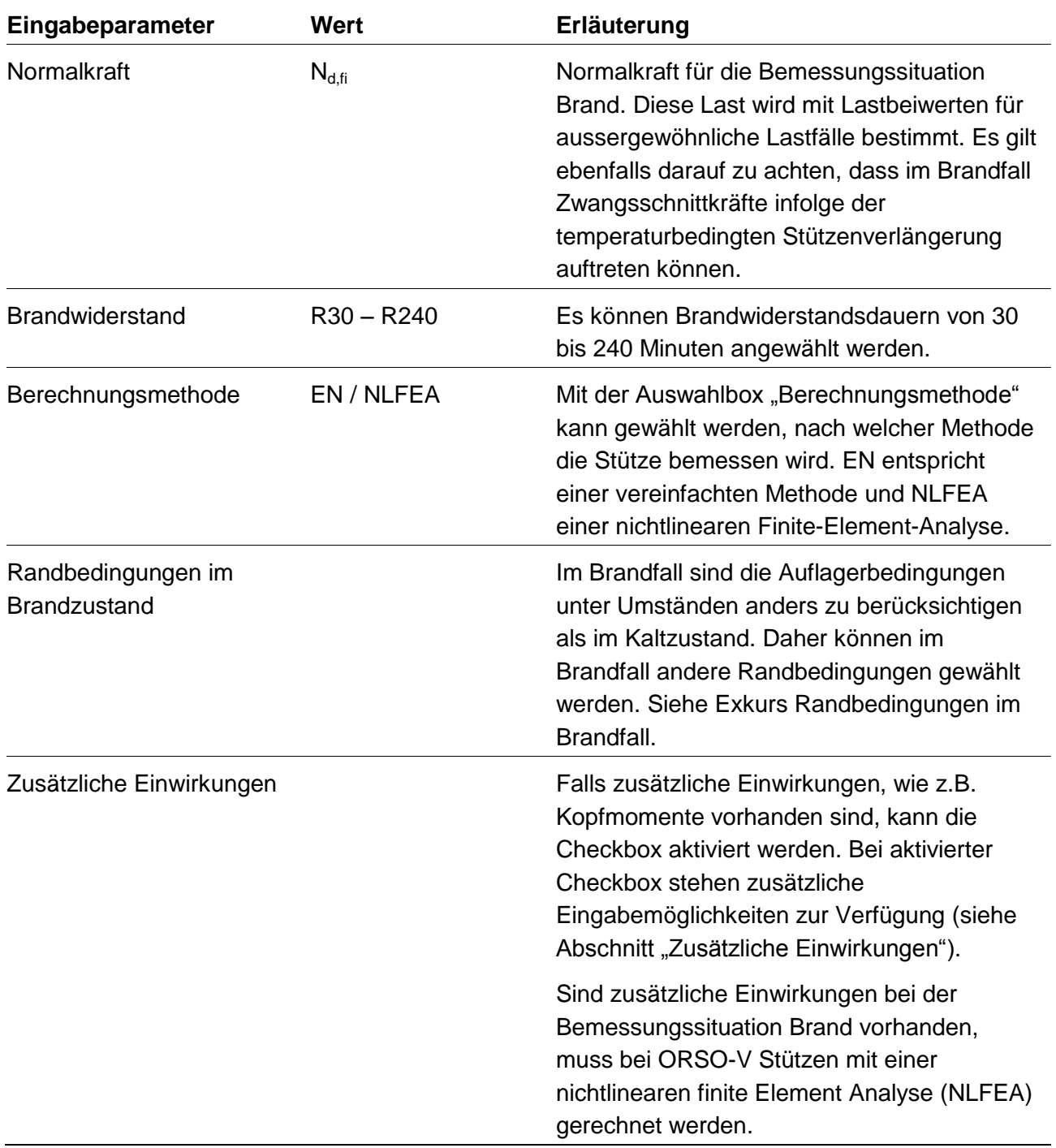

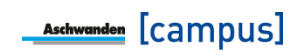

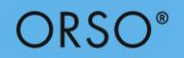

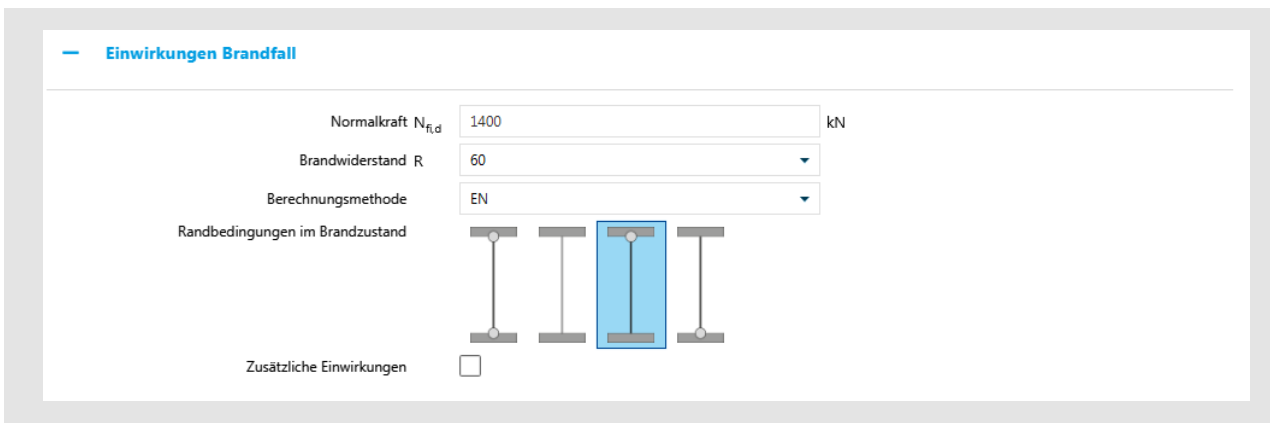

Bild 6: Eingabe der Einwirkungen für Bemessungssituation Brand

# <span id="page-18-0"></span>**Exkurs: Randbedingungen im Brandfall**

Bei der Bemessung von Stützen können gemäss EN 1994-1-2:2005 Ziffer 4.3.5.1 je nach Lage der Stütze im Brandfall geringere Knicklängen als im Kaltzustand angenommen werden. Dies bedeutet für eine finite Element Modellierung eine Änderung der Randbedingungen. Diese Änderung der Randbedingung lässt sich durch den Temperaturverlauf der Betonstruktur erklären. Während des Brandes erhitzt sich in einem ersten Schritt die Stütze. Weil die anschliessenden Geschosse vom Brand nicht betroffen sind, haben sie eine kühlende Wirkung auf die Decken-/Bodenplatten, die sich somit weniger schnell erwärmen als die Stütze. Die Decken-/Bodenplatten haben ihrerseits somit einen kühlenden Effekt der Stützenanschlüsse. Daher erwärmt sich die Stütze vor allem im mittleren Bereich und verliert dort an Festigkeit und Steifigkeit. Somit ergibt sich eine Situation wie bei einer Einspannung und die Knickfigur ist ähnlich einer Stütze mit beidseitiger Einspannung.

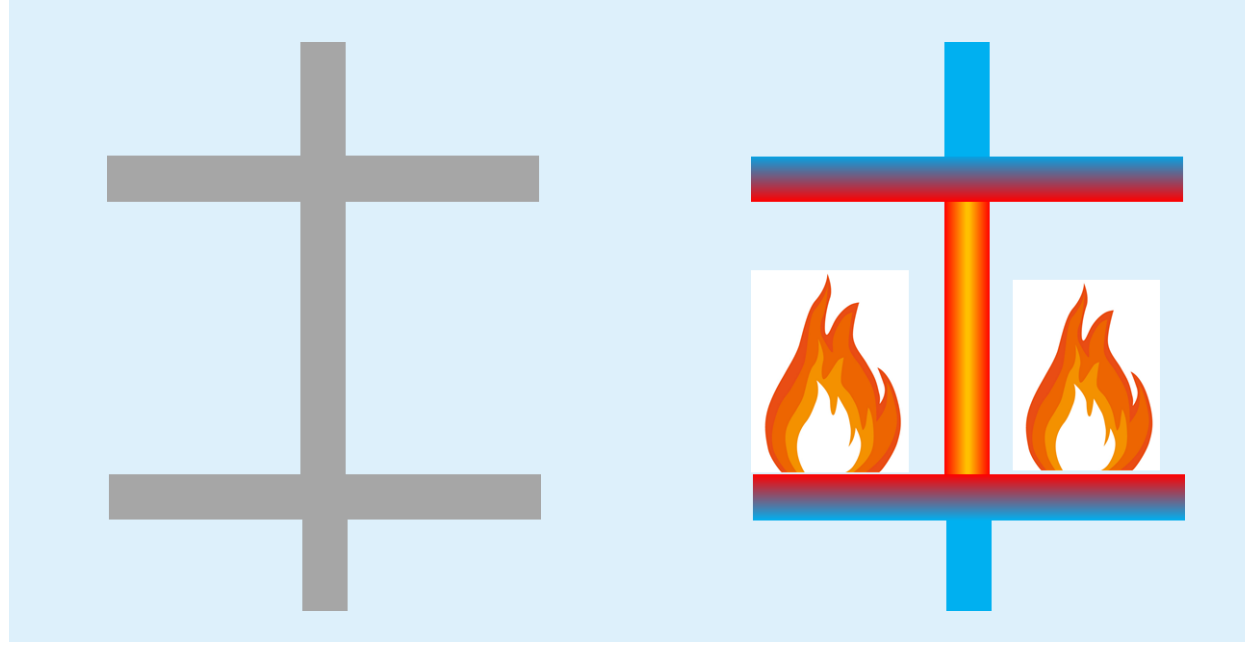

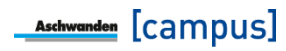

# ORSC

Der Eurocode benennt allerdings nur Innenstützen, Stützen im obersten oder untersten Geschoss und Stützen in offenen Gebäudeteilen. Bei Rand- und Eckstützen sind im Eurocode keine Angaben enthalten. Es wird aber empfohlen diese wie Stützen im obersten Geschoss zu betrachten. Bei einem Atrium ohne räumliche Beschränkung des Brandraumes stellt sich diese Situation nicht ein und daher muss in diesen Fällen mit der ganzen Stützenlänge als Knicklänge gerechnet werden.

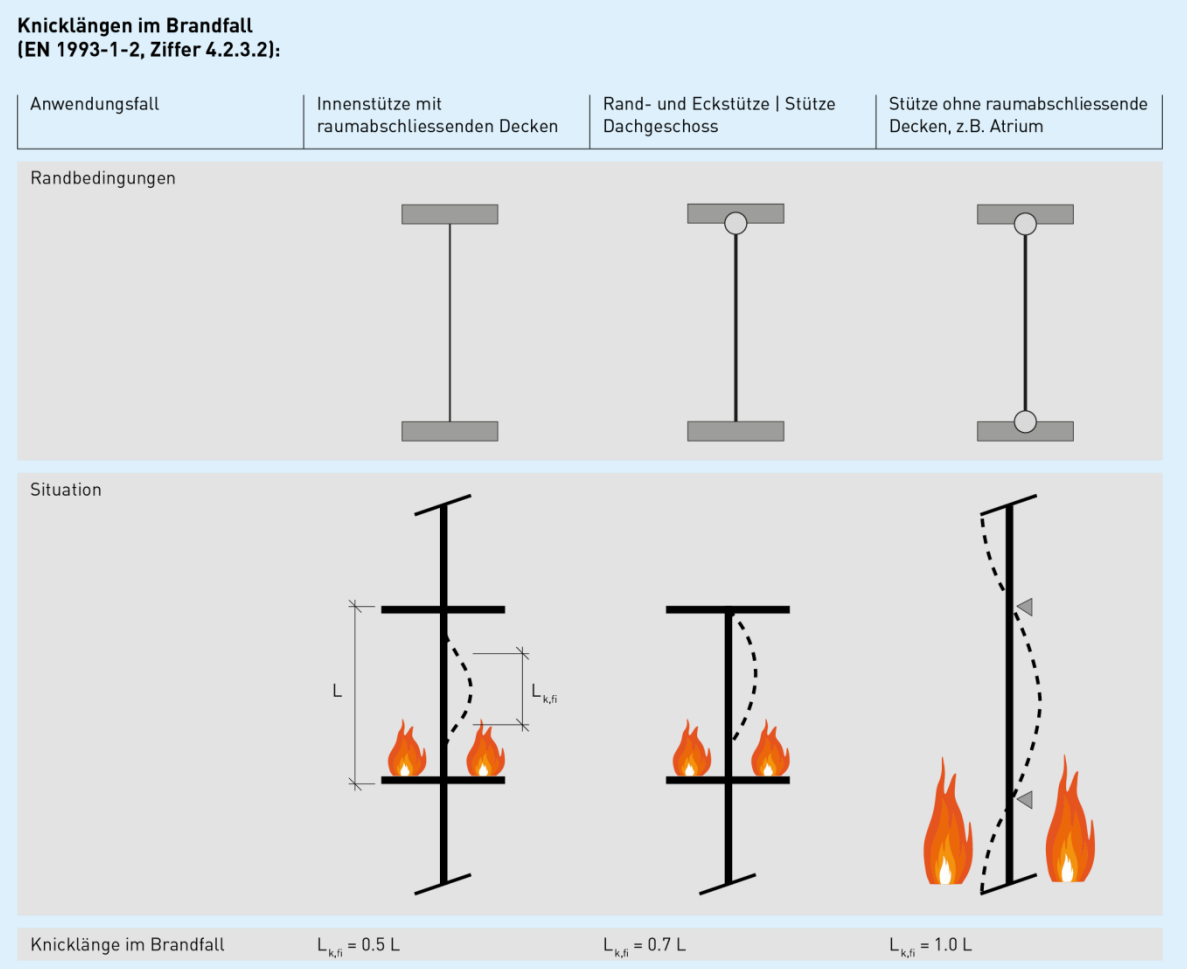

Obwohl dies nicht im Eurocode erwähnt ist, gilt dies nur falls vom zentrischen Knicken im Brandfall ausgegangen werden kann. Sind im Brandfall Stützenkopf- oder Stützenfussmomente vorhanden, bildet sich eine andere Knickfigur aus, so dass auch die entsprechenden Randbedingungen gewählt werden müssen. Falls zum Beispiel im Brandfall ein Kopfmoment oder eine Lastexzentrizität auftritt, kann sich nicht die Knickfigur einer beidseitig eingespannten Stütze einstellen. D.h., in diesem Fall muss die Randbedingung unten eingespannt und oben gelenkig gewählt werden. Dies gilt sinngemäss für den Fall bei einem Stützenfussmoment. Tritt ein Stützenkopf- und Stützenfussmoment auf, muss die Stütze auch im Brandfall -unabhängig ihrer Lage- als Pendelstütze betrachtet werden.

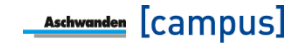

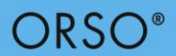

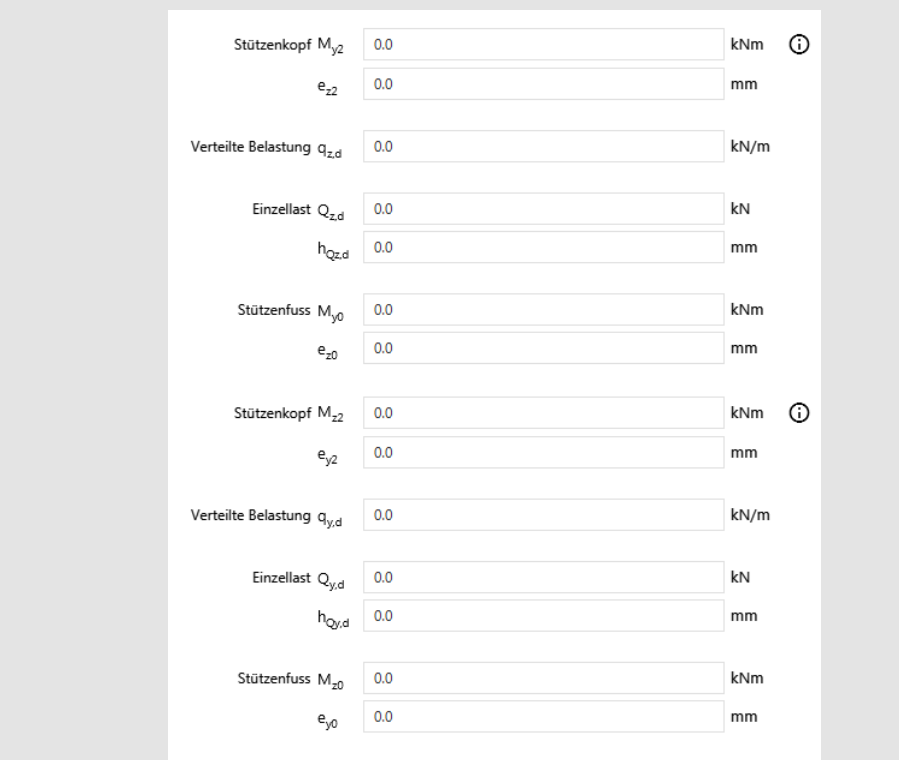

## **Zusätzliche Einwirkungen (Bemessungssituation Hochbau, Anprall, Brand)**

Bild 7: Eingabe von zusätzlichen Einwirkungen

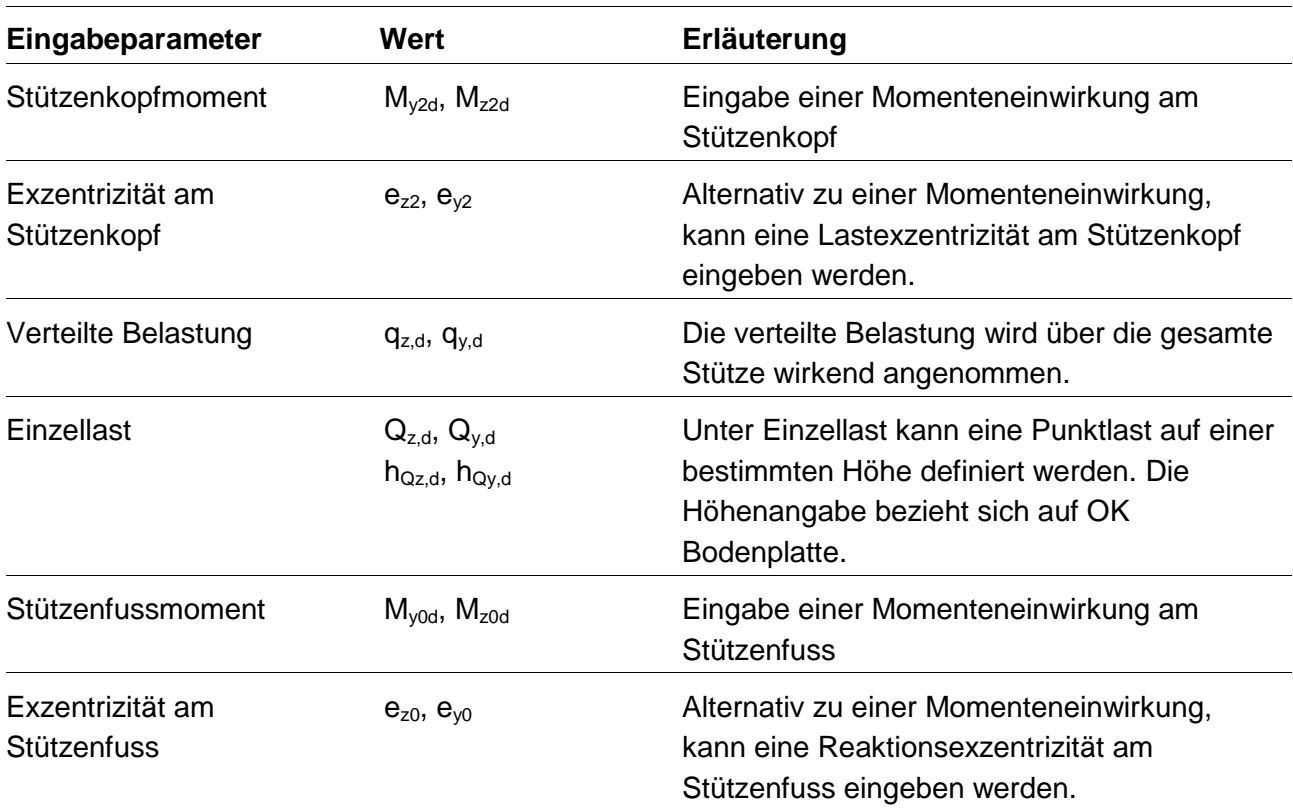

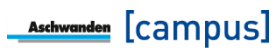

# **ORSO**<sup>®</sup>

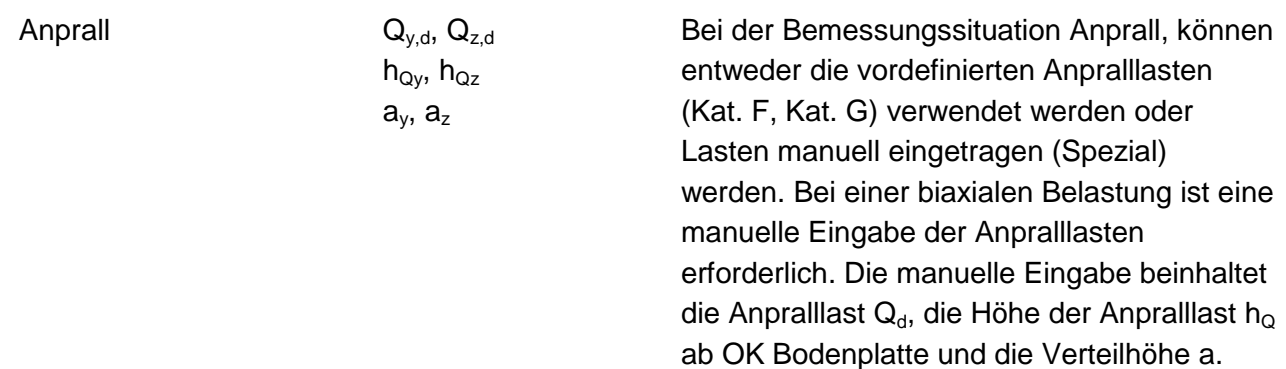

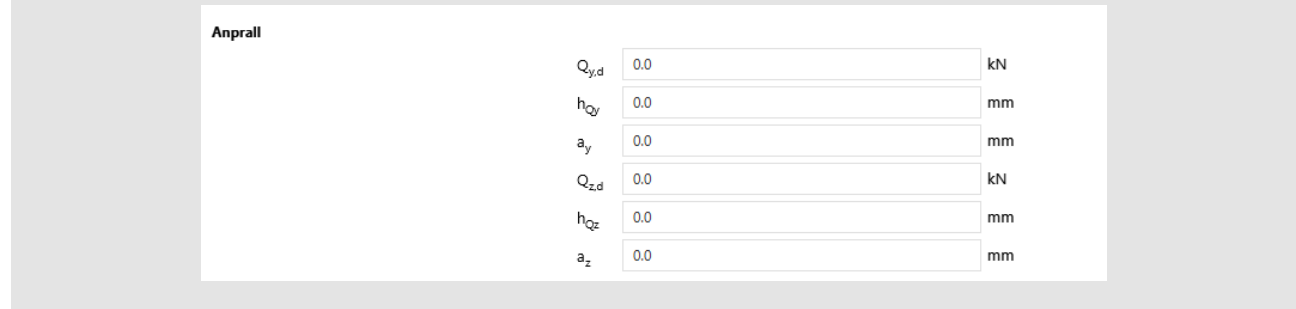

### Bild 8: Eingabe von Anpralllasten

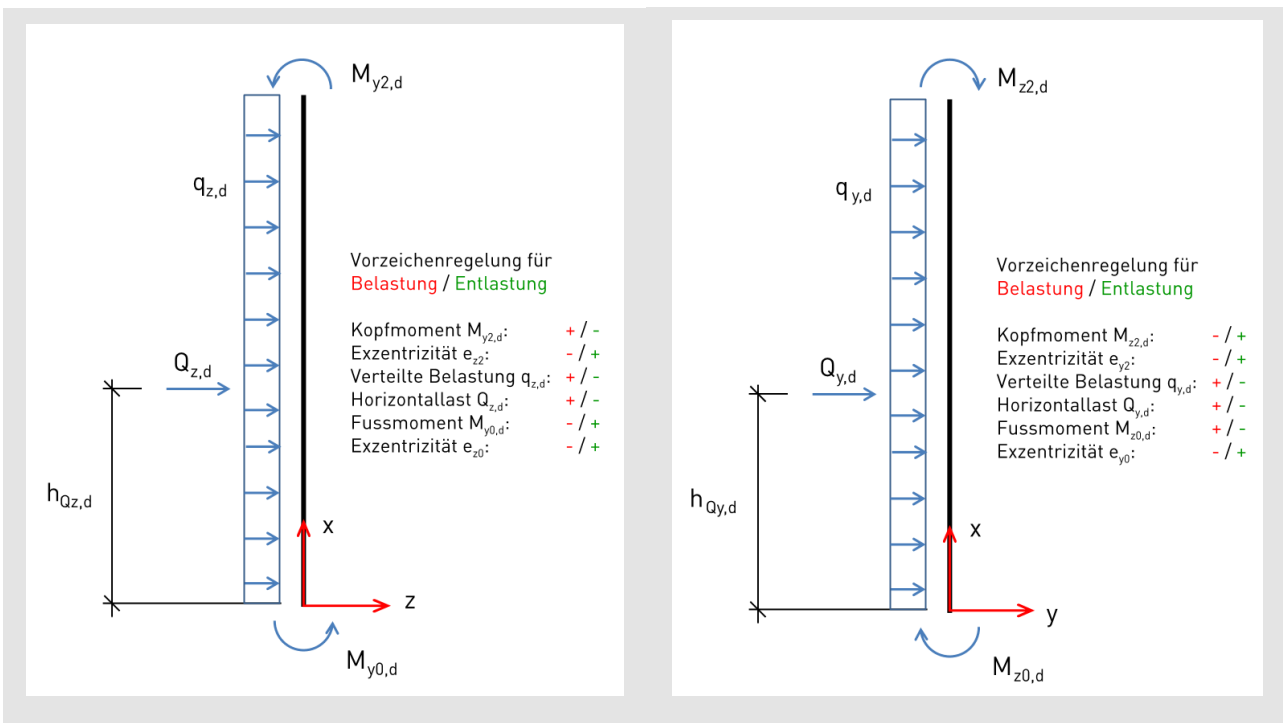

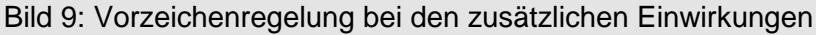

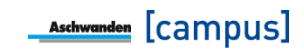

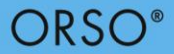

#### **Resultate**

Die Software schlägt als Ergebnis das wirtschaftlichste Modell mit den gewünschten Abmessungen vor, welches die statischen Anforderungen erfüllt. Konnte kein Modell mit der gewünschten Abmessung gefunden werden, das den statischen Anforderungen gerecht wird, wird das Stützenmodell mit dem kleinstmöglichen Querschnitt gesucht und als Lösung vorgeschlagen. Bei Rechteckstützen wird zuerst die Stützenbreite (längere Seite) vergrössert und anschliessend die Höhe (kürzere Seite). Bei ORSO Park Stützen wird zuerst die Höhe (kürzere Seite) vergrössert und anschliessend die Stützenbreite (längere Seite).

## <span id="page-22-0"></span>**Exkurs: Oberflächen bei ORSO-V Stahl/Beton Verbundstützen**

ORSO-V Stahl/Beton Verbundstützen bieten verschiedene Möglichkeiten für die Wahl bzw. der Bearbeitung des äusseren Stahlmantels. Grundsätzlich kann gewählt werden ob Schwarzstahl oder nicht-rostender Stahl verwendet wird. Je nach Korrosionsanforderung kann beim Schwarzstahl noch die Nachbearbeitung gewählt werden. Üblicherweise werden die Stützen sandgestrahlt und mit einer Zinkstaubgrundierung versehen. Die Schichtstärke richtet sich nach den Anforderungen des Korrosionswiderstandes. Das Merkblatt SIA 2022 und die Konstruktionstabellen SZS C5 zeigen für die verschiedenen Korrosionskategorien die zugehörigen Oberflächenbehandlungen. Standardmässig wird eine 2-komponentige Zinkstaubgrundierung von 40μm aufgebracht. Dies entspricht einer Korrosionskategorie C1, welche für Stützen in trockener Umgebung innerhalb von geheizten Gebäuden gedacht ist. Bei höheren Anforderungen kann entweder die Schichtstärke erhöht oder eine andere Oberflächenbehandlung wie Feuerverzinkung oder Duplexverfahren vorgesehen werden.

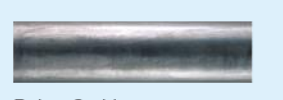

**Roher Stahl** (unbehandelt)

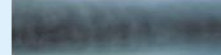

Stahlkorngestrahlt SA 21/<sub>2</sub> und mit 40μm/80μm/120 μm Zweikomponenten-Zinkstaubfarbe beschichtet

Stahlkorngestrahlt SA 21/2 und mit 40um Zweikomponenten-Zinkstaubfarbe und Farbton nach Wahl beschichtet [Pulverlackiert]

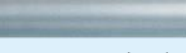

Feuerverzinkt (FVZ)

Rostfreier Stahl, längsoder rundgeschliffen in der gewünschten Rauheit (Inox)

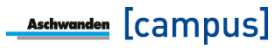

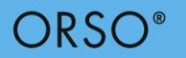

# **Kopfdetail**

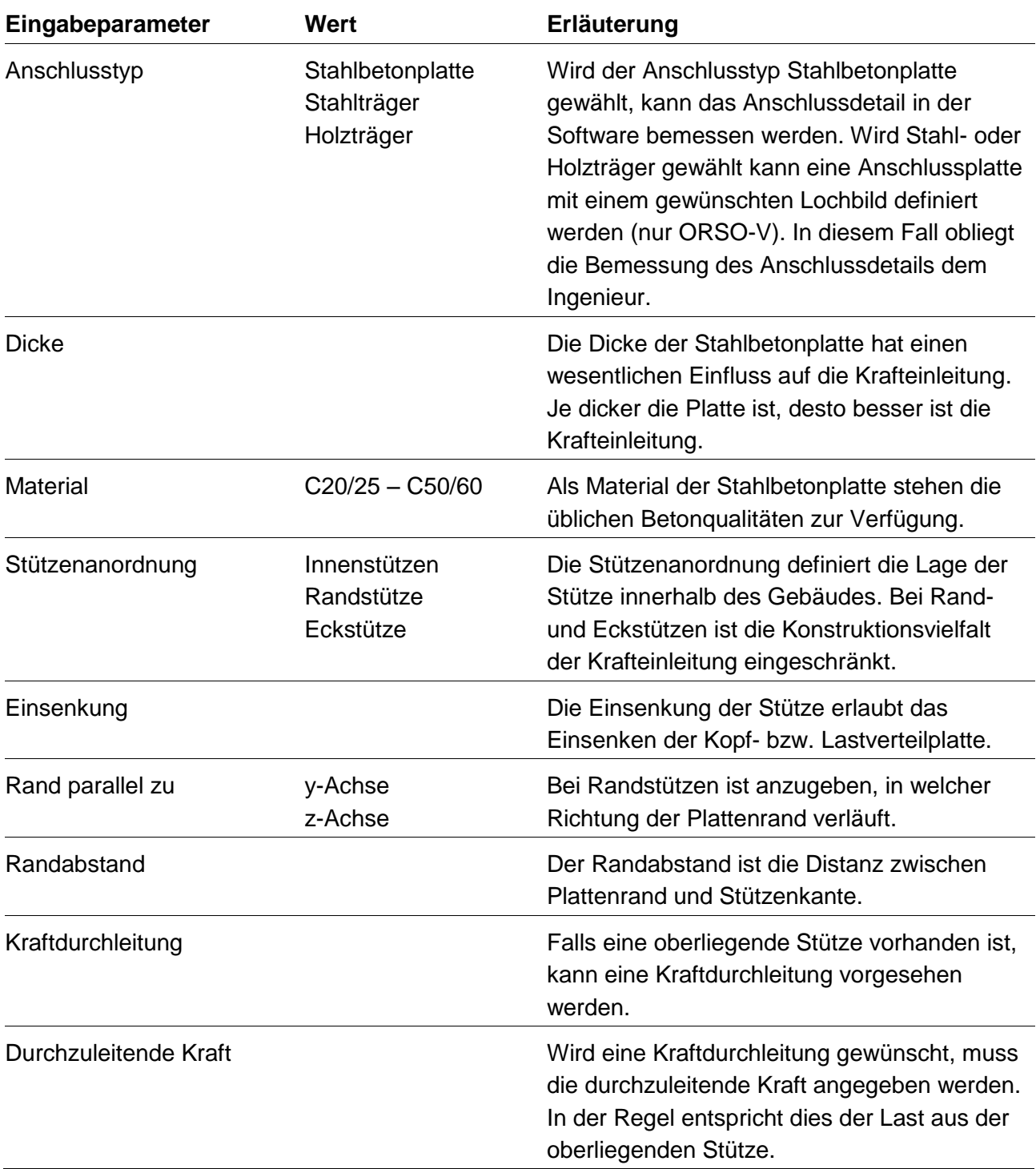

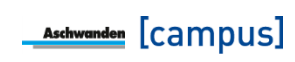

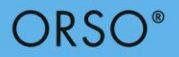

## **Fussdetail**

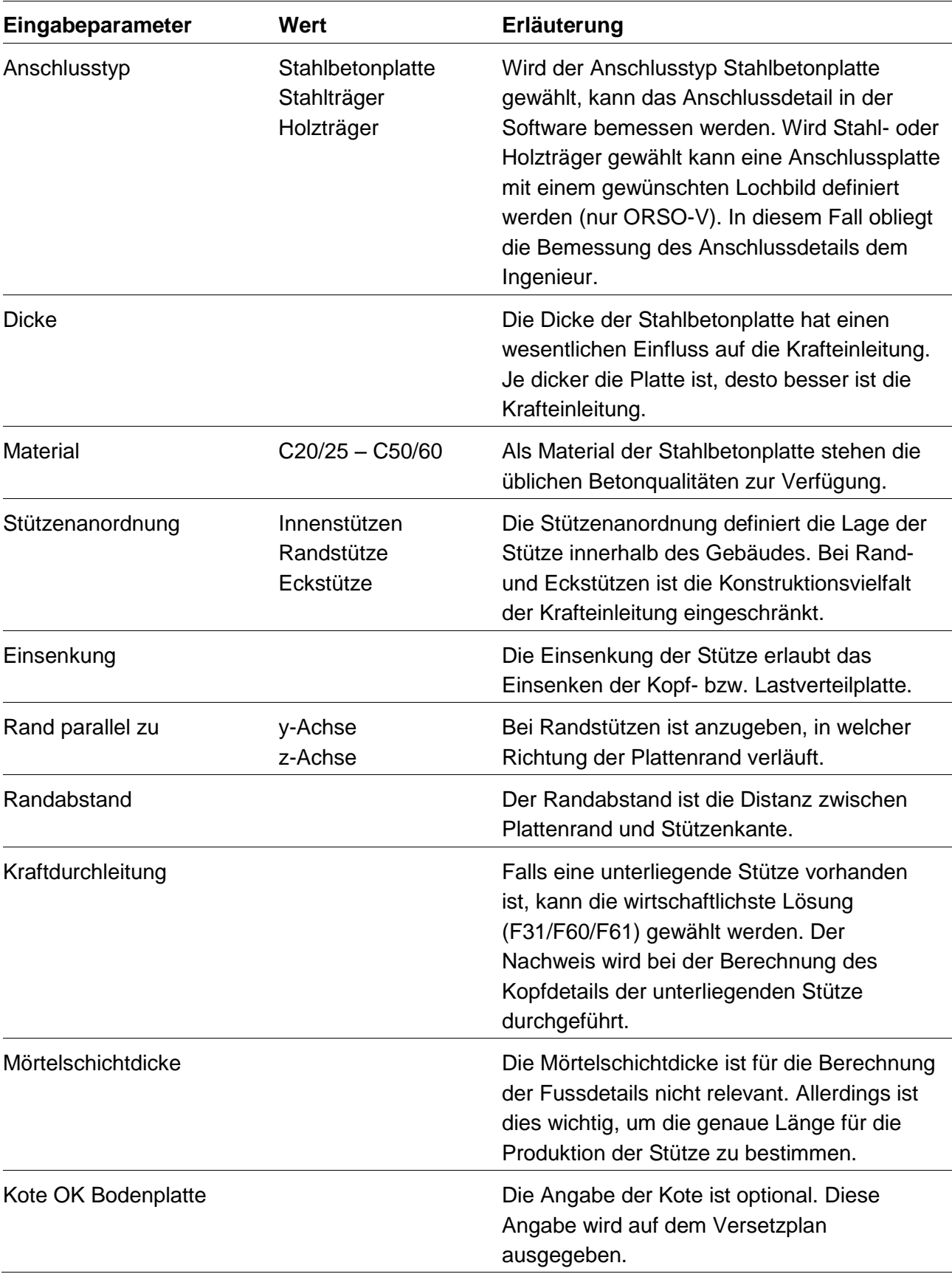

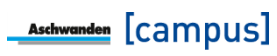

# **Exkurs: Lasteinleitung in die Stahlbetonplatte**

<span id="page-25-0"></span>Bei Stützen, wie bei vielen anderen Bauteilen, ist es wichtig, dass nicht nur die Stütze für die Bemessungslast ausgelegt wird, sondern auch die Lastübertragung in die anzuschliessenden Bauteilen sichergestellt ist. Bei Stützen betrifft dies den Anschluss an die Boden- sowie Deckenplatte. Hierzu werden grundsätzlich verschiedene Standarddetails verwendet. Dieser Text beinhaltet die Anschlussdetails von ORSO-V Stützen, gilt aber sinngemäss auch für ORSO-B Anschlussdetails.

Bei den Kopfdetails gilt es zuerst zu unterscheiden, ob eine obenliegende Stütze vorhanden ist, so dass diese Last mit einer Kraftdurchleitung durch die Platte geführt werden kann. Falls keine Kraftdurchleitung vorgesehen wird, stehen bei ORSO-V folgende Details zur Verfügung:

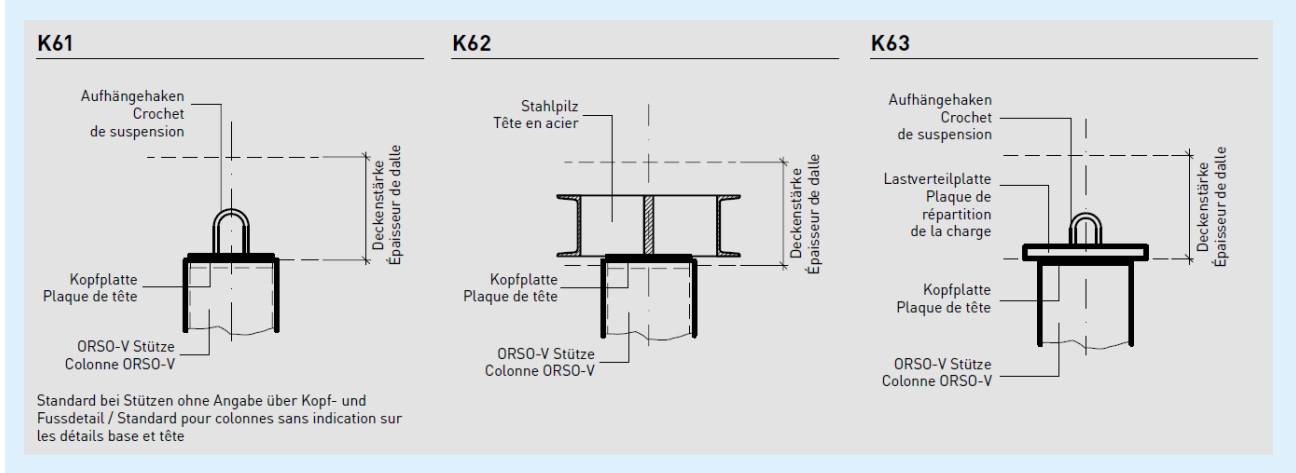

Bei geringen Lasten genügt ein Kopfdetail K61. Bei grösseren Lasten kann ein Stahlpilz oder eine zusätzliche Lastverteilplatte die Krafteinleitung sicherstellen. Der Nachweis ob K61 genügt oder wie gross eine eventuell notwendige Lastverteilplatte sein muss, erfolgt durch die Berechnung gemäss Norm SIA 262:2013 für örtliche Pressungen (Artikel 4.2.1.11). Dabei kann der Bemessungswert der Betondruckfestigkeit in Abhängigkeit der Plattendicke bzw. der Lastausbreitungsmöglichkeit vergrössert werden.

Falls eine Kraftdurchleitung vorhanden ist, wird die Last einerseits durch die Lastdurchleitungselemente und anderseits durch den Beton übernommen. Sind trotz der Kraftdurchleitung die Pressungen an der Plattenunterseite zu gross, muss wiederum eine Lastverteilplatte angeordnet werden.

# ORSO<sup>®</sup>

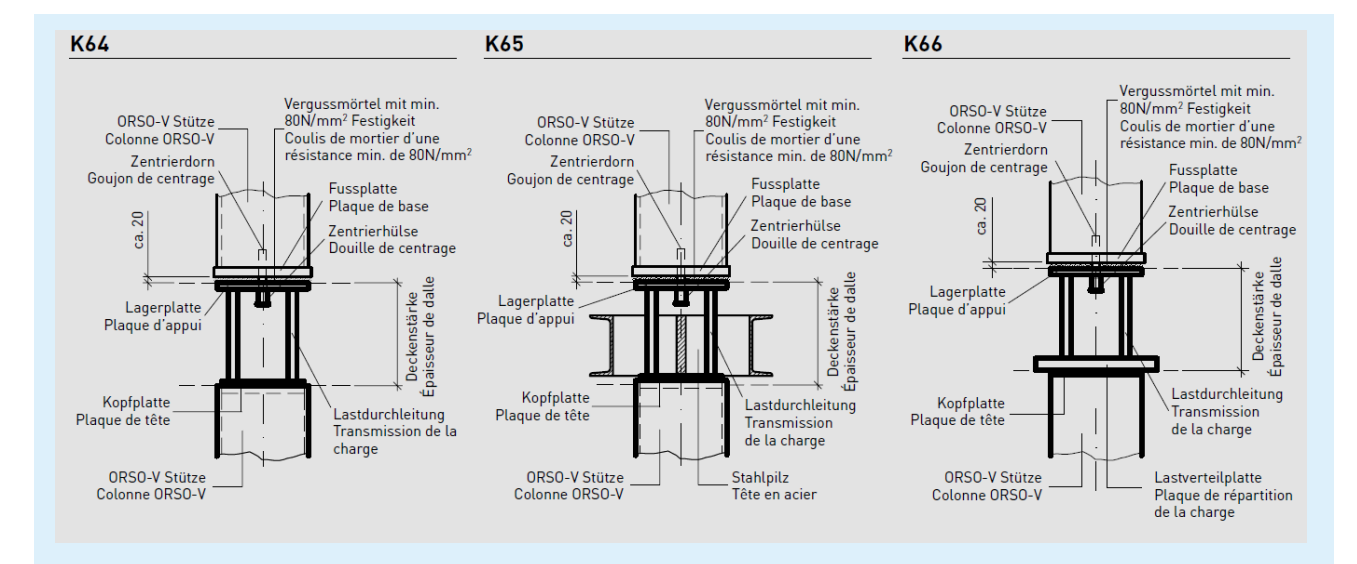

Wird Kopfdetail K65 mit Stahlpilz gewählt, wird die gesamte Kraft der darüberstehenden Stütze durch die Lastdurchleitung übertragen. Dies führt im Gegensatz zu Kopfdetail K64 und K66 zu mehr Lastdurchleitungsstäben. Der Grund hierfür ist, dass der Stahlpilz nicht mit zusätzlichen Kräften belastet werden darf. Die Stahlpilze werden in der DURA Software nur auf die Einwirkungen in der betrachteten Platte bemessen. Wirken auf den Stahlpilz zusätzliche Kräfte wie z.B. durch eine Querbelastung infolge einer oberen Stütze, sinkt der Stahlpilzwiderstand und die Tragsicherheit ist nicht mehr gewährleistet. Dies wird verhindert, indem die Last der oberen Stütze durch die Lastdurchleitung abgetragen und der Stahlpilz somit nicht zusätzlich belastet wird. Die Kombination von ORSO mit DURA ermöglicht deshalb eine sichere Bemessung des Stützen/Platten-Anschlusses.

Die Bemessung der Fussdetails erfolgt sinngemäss wie bei den Kopfdetails. Es wird wiederum überprüft, ob eine Lastverteilplatte notwendig ist oder nicht. Wird beim Fussdetail die Wahl "Kraftdurchleitung vorhanden" angewählt, wird keine Berechnung des Fussdetails durchgeführt bzw. es stehen immer alle Fussdetails zur Verfügung, da in diesem Fall der Nachweis beim Kopfdetail der unteren Stütze durchgeführt wird.

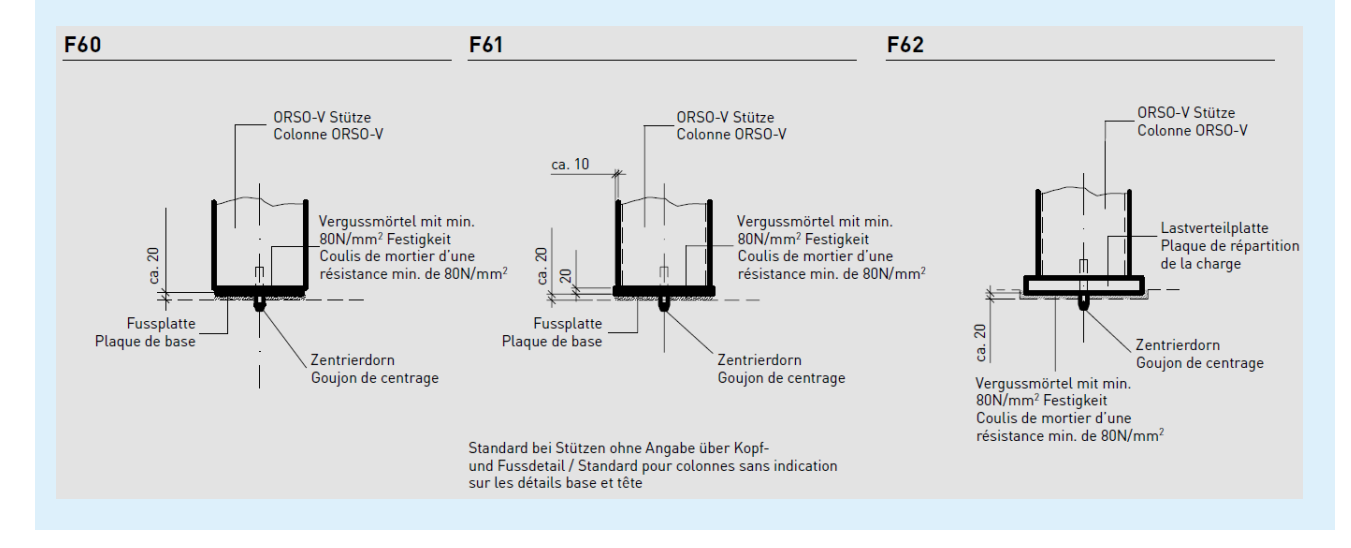

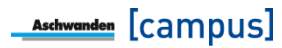

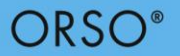

# <span id="page-28-0"></span>**4. Beispiel 1: ORSO-V rechteckige Innenstütze**

Gesucht ist eine rechteckige ORSO-V Innenstütze. Für eine erste Abschätzung sind folgende Werte gegeben:

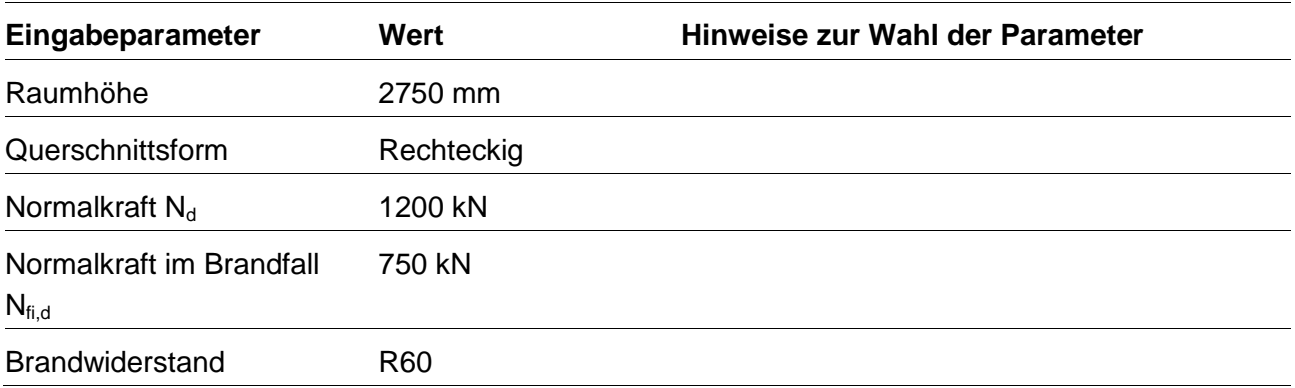

#### **Abschätzung der minimalen Abmessungen mit Tragwiderstandstabellen**

Für eine erste Abschätzung der minimalen Abmessungen stehen die Tragwiderstandstabellen in der technischen Dokumentation zur Verfügung. Bei ORSO-V Stützen wird ebenfalls gerade der Tragwiderstand für die Warmbemessung dargestellt. [Bild 10](#page-29-0) zeigt die Tragwiderstandstabellen für rechteckige Innenstützen. Bei einer Last von 1200 kN für die Bemessungssituation Hochbau ist mindestens eine Stützenabmessung von 150 x 120 mm notwendig. Allerdings ist für die Bemessungssituation Brand ( $N_{\text{fid}}$  = 750kN, R60) eine Mindestabmessung von 250 x 150 mm notwendig. Dabei wurde bereits berücksichtigt, dass die Knicklänge im Brandfall bei Innenstützen halbiert werden darf.

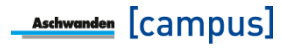

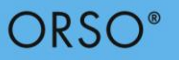

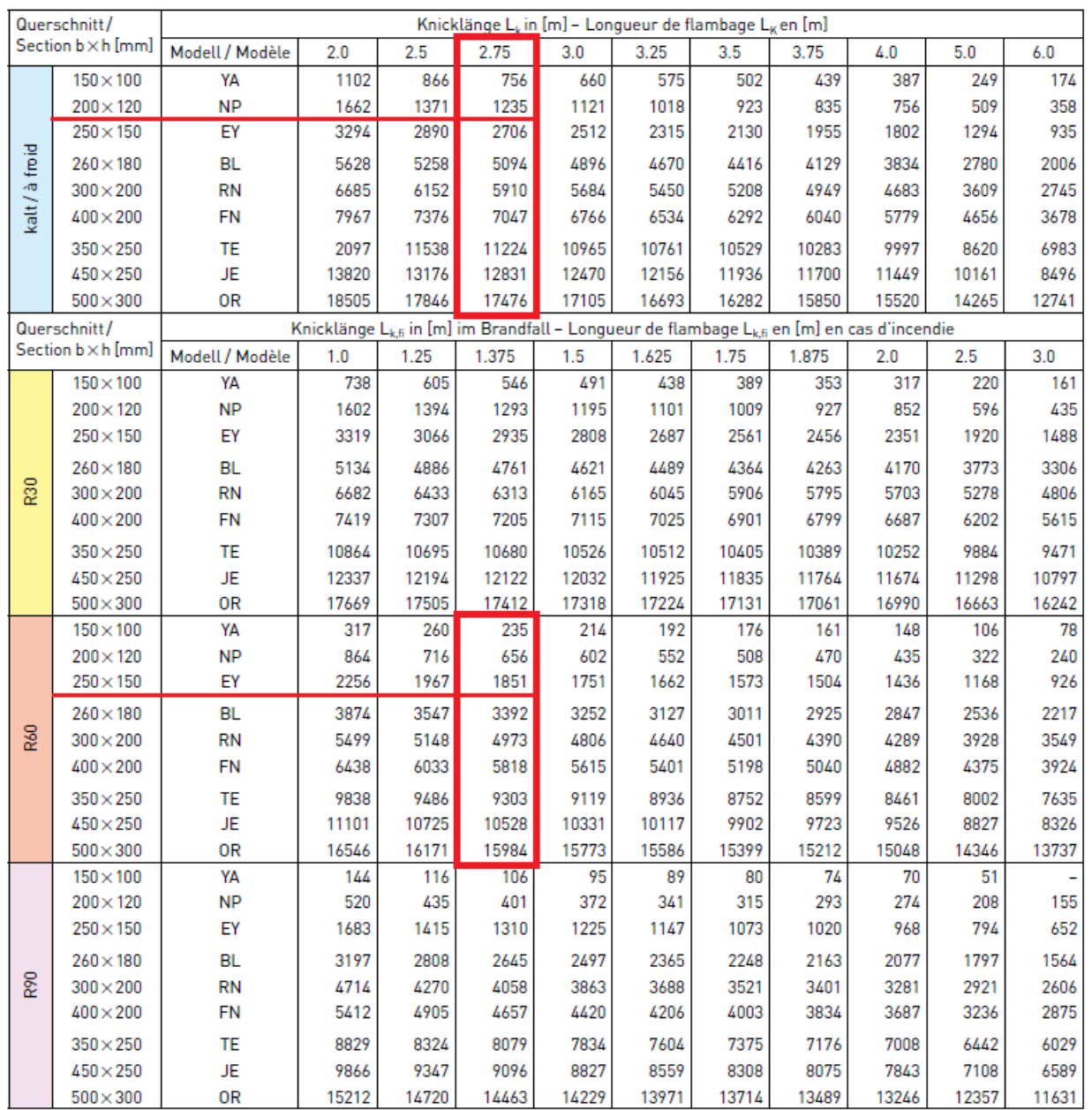

## <span id="page-29-0"></span>Bild 10: Tragwiderstandstabellen der ORSO-V Dokumentation

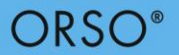

## **Bemessung der Stütze mit den Anschlussdetails**

Für die eigentliche Bemessung sind folgende Werte notwendig:

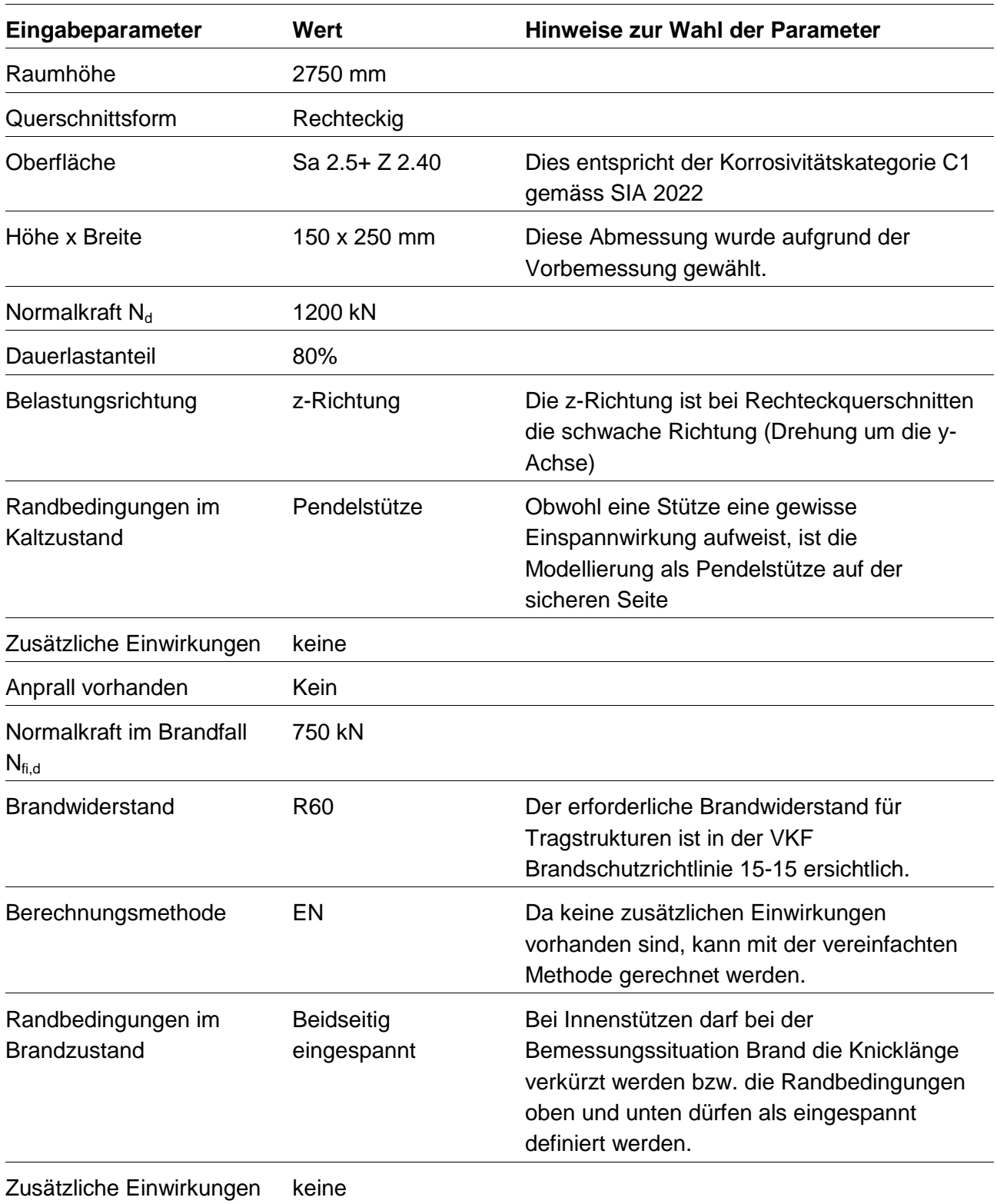

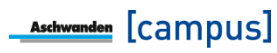

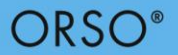

Die Bemessungssoftware schlägt als Resultat das Modell EY050 vor. Dieses Modell hat eine Abmessung von 250 x 150 mm und einen Widerstand von  $N_{\text{Rd}} = 2072$  kN bzw.  $N_{\text{Rd,fi}} = 847$  kN. Als nächstes müssen die Anschlussdetails definiert werden. Dabei ist sowohl oben wie unten eine Stahlbetonplatte vorhanden. Für die Bestimmung des Kopfdetails sind folgende Parameter notwendig

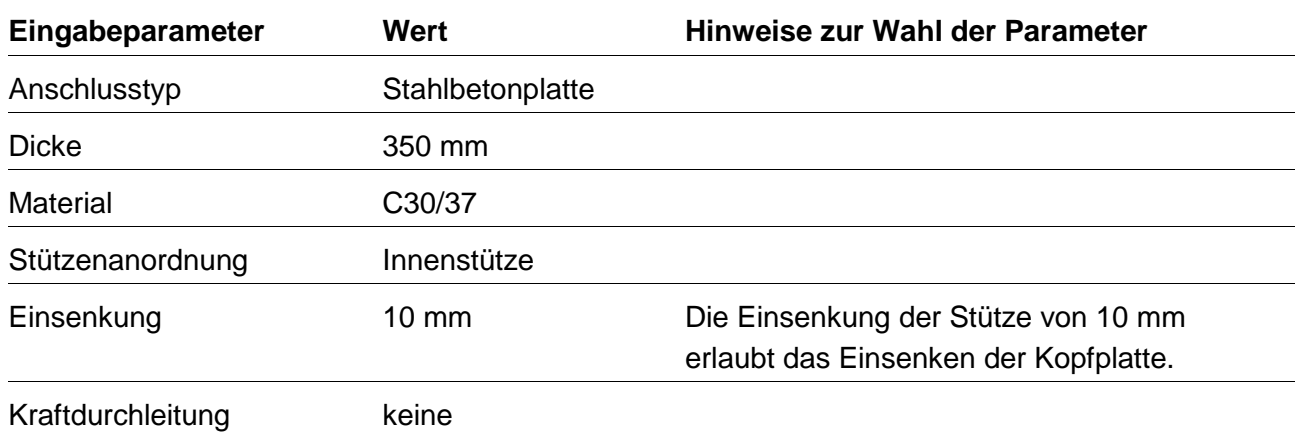

Als mögliche Lösungen werden die Details K61, K62 und K63 angezeigt. In diesem Fall wird das Kopfdetail K61 gewählt, da gemäss DURA Software kein Stahlpilz (K62) notwendig ist und auch keine Lastverteilplatte (K63) benötigt wird.

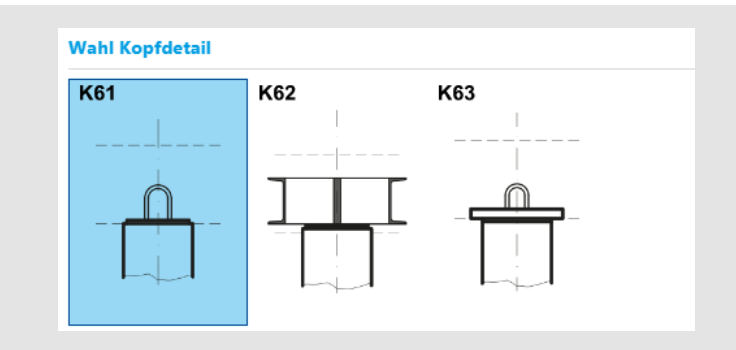

Bild 11: Auswahl des Kopfdetails

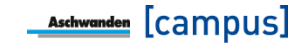

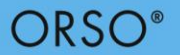

Für die Bestimmung des Fussdetails sind folgende Parameter notwendig:

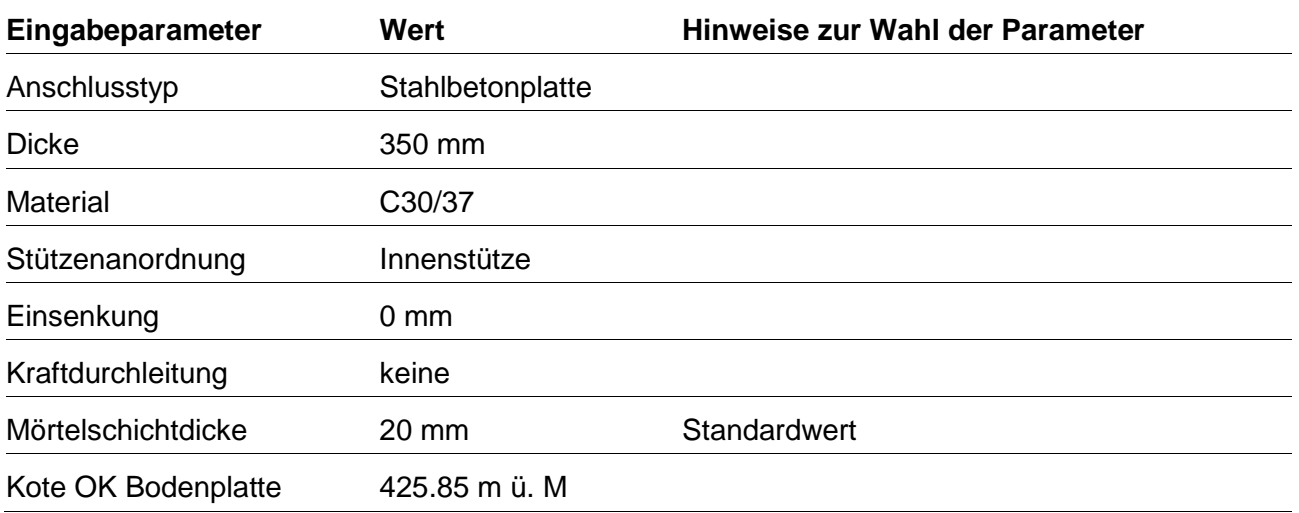

Als mögliche Lösungen werden die Details F60, F61 und F62 angezeigt. In diesem Fall wird das Fussdetail F61 gewählt.

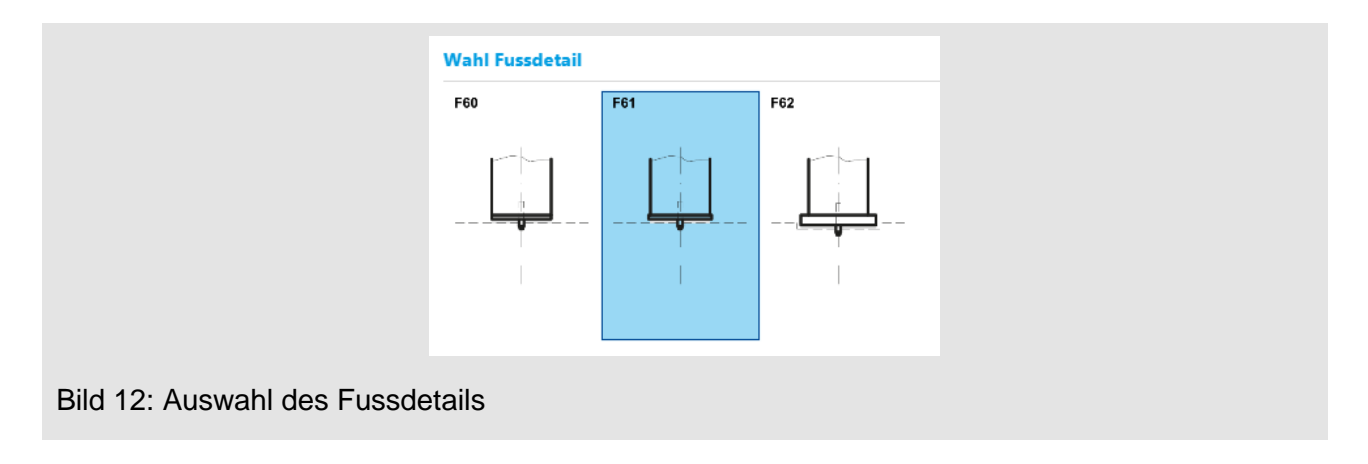

Mit der Definition der Anschlussdetails ist die Stützenbemessung abgeschlossen und es kann entweder zur nächsten Stützenposition gewechselt oder die Bemessung beendet werden.

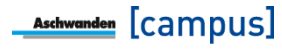

# <span id="page-34-0"></span>**5. Beispiel 2: ORSO-V runde Randstütze**

Gesucht ist eine runde ORSO-V Randstütze. Für eine erste Abschätzung sind folgende Werte gegeben:

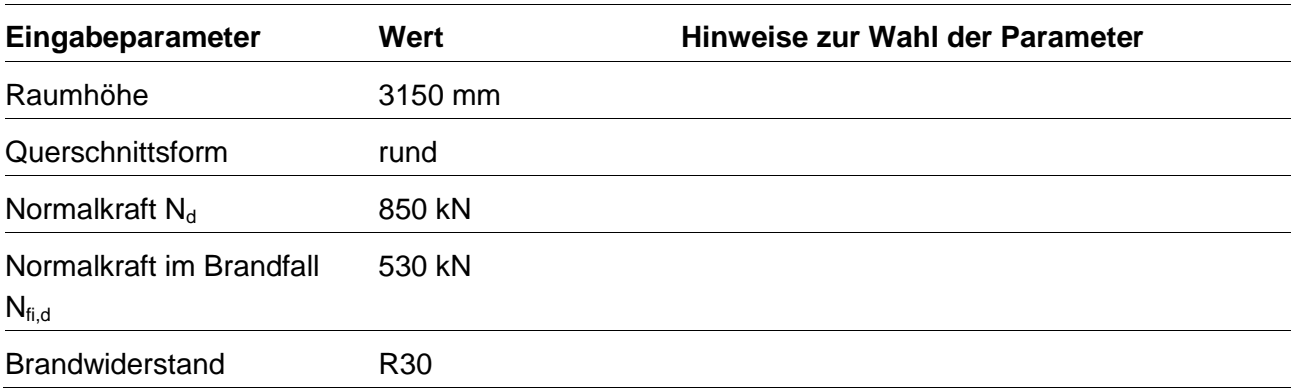

## **Abschätzung der minimalen Abmessungen mit Tragwiderstandstabellen**

Für eine erste Abschätzung der minimalen Abmessungen stehen die Tragwiderstandstabellen in der technischen Dokumentation zur Verfügung. Bei ORSO-V Stützen wird ebenfalls gerade der Tragwiderstand für die Warmbemessung dargestellt. [Bild 13](#page-35-0) zeigt die Tragwiderstandstabellen für runde Randstützen. Bei einer Last von 850 kN bei der Bemessungssituation Hochbau ist mindestens eine Stützenabmessung von ø133 mm notwendig. Bei der Bemessungssituation Brand ( $N_{fi,d}$  = 530 kN, R30) ist eine Mindestabmessung von ø121 mm notwendig. Dabei wurde berücksichtigt, dass die Knicklänge im Brandfall bei Randstützen verringert werden darf. Somit ist in diesem Beispiel die Bemessungssituation Hochbau massgebend.

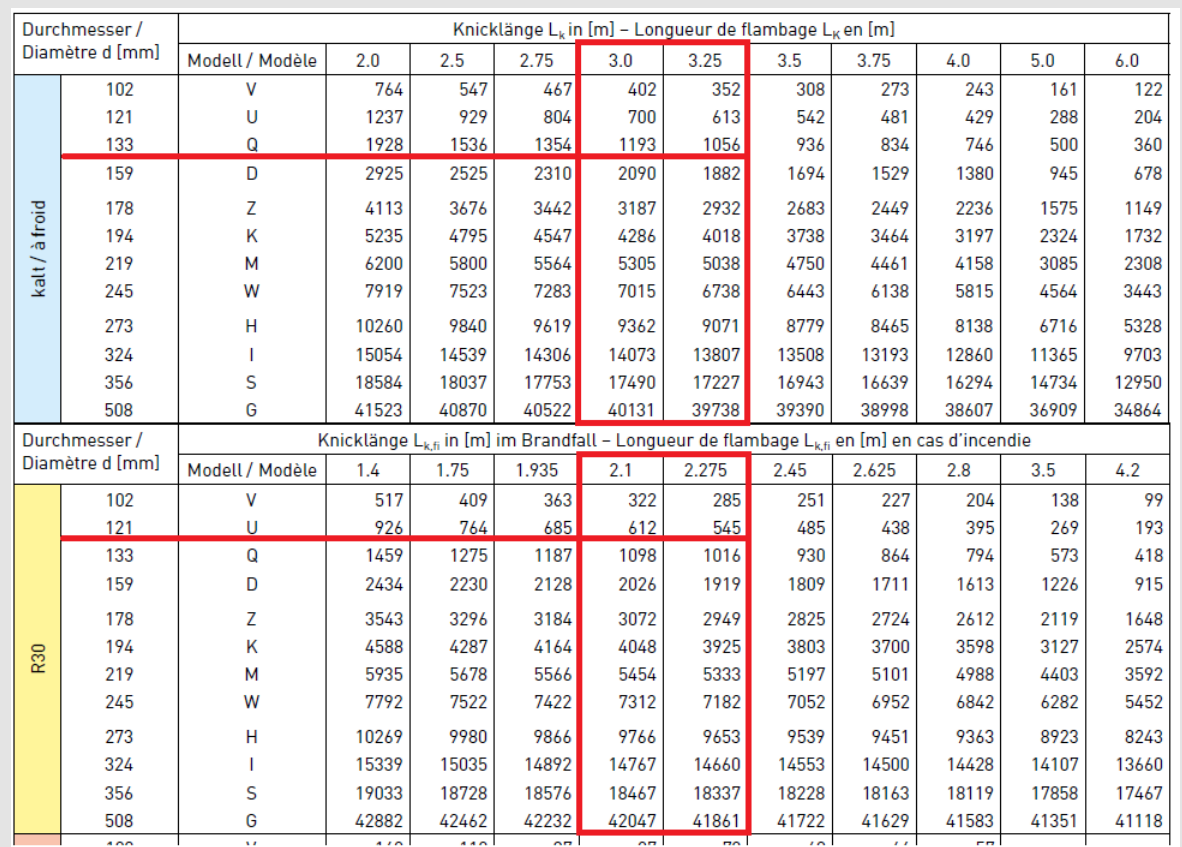

<span id="page-35-0"></span>Bild 13: Tragwiderstandstabellen der ORSO-V Dokumentation

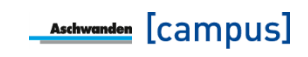

## **Bemessung der Stütze mit den Anschlussdetails**

Für die eigentliche Bemessung sind folgende Werte notwendig:

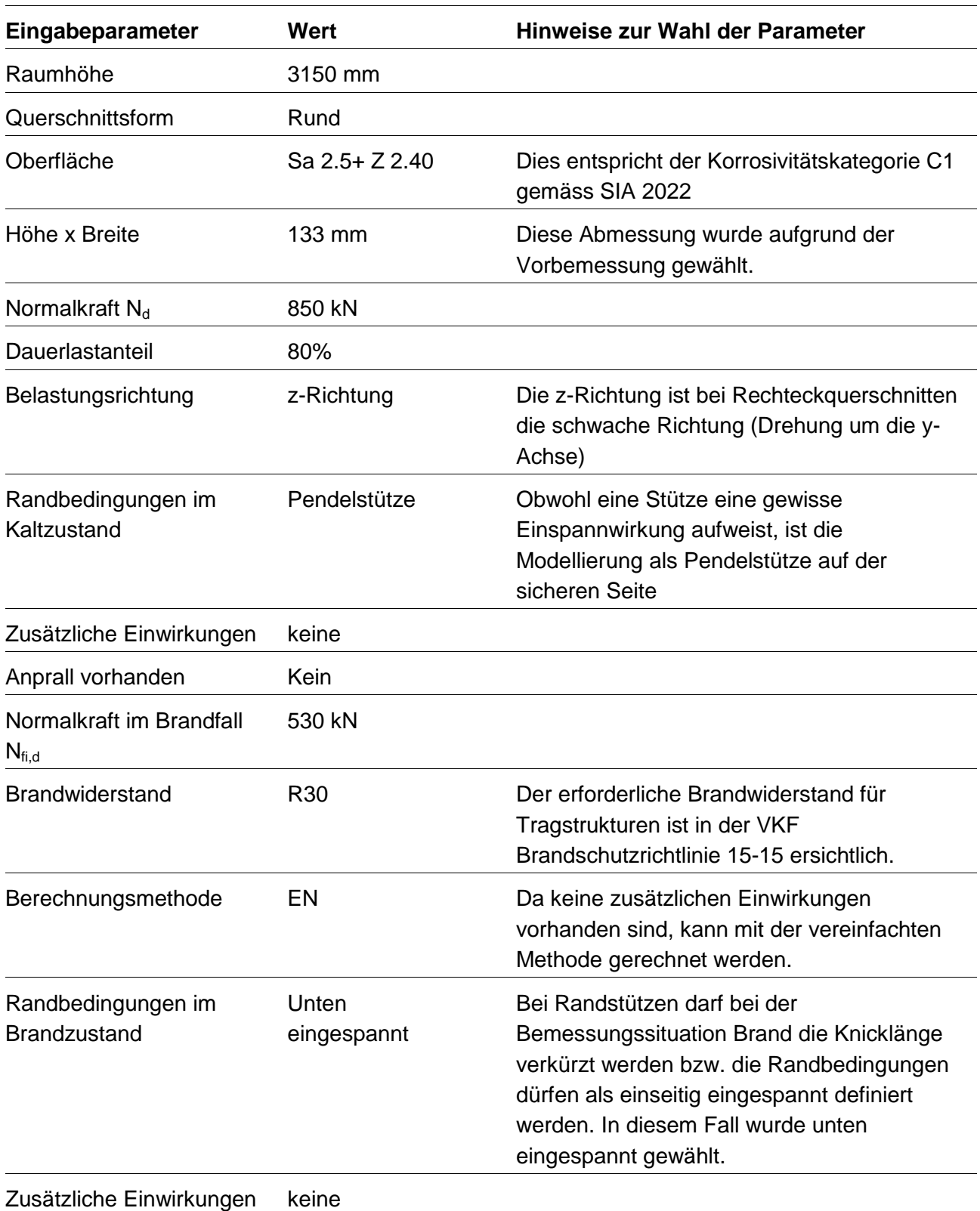

Die Bemessungssoftware schlägt als Resultat das Modell Q5 vor. Dieses Modell hat eine Abmessung von ø133 mm und einen Widerstand von N<sub>Rd</sub> = 914 kN bzw. N<sub>Rd,fi</sub> = 816 kN. Als nächstes müssen die Anschlussdetails definiert werden. Dabei ist sowohl oben wie unten eine Stahlbetonplatte vorhanden. Für die Bestimmung des Kopfdetails sind folgende Parameter notwendig:

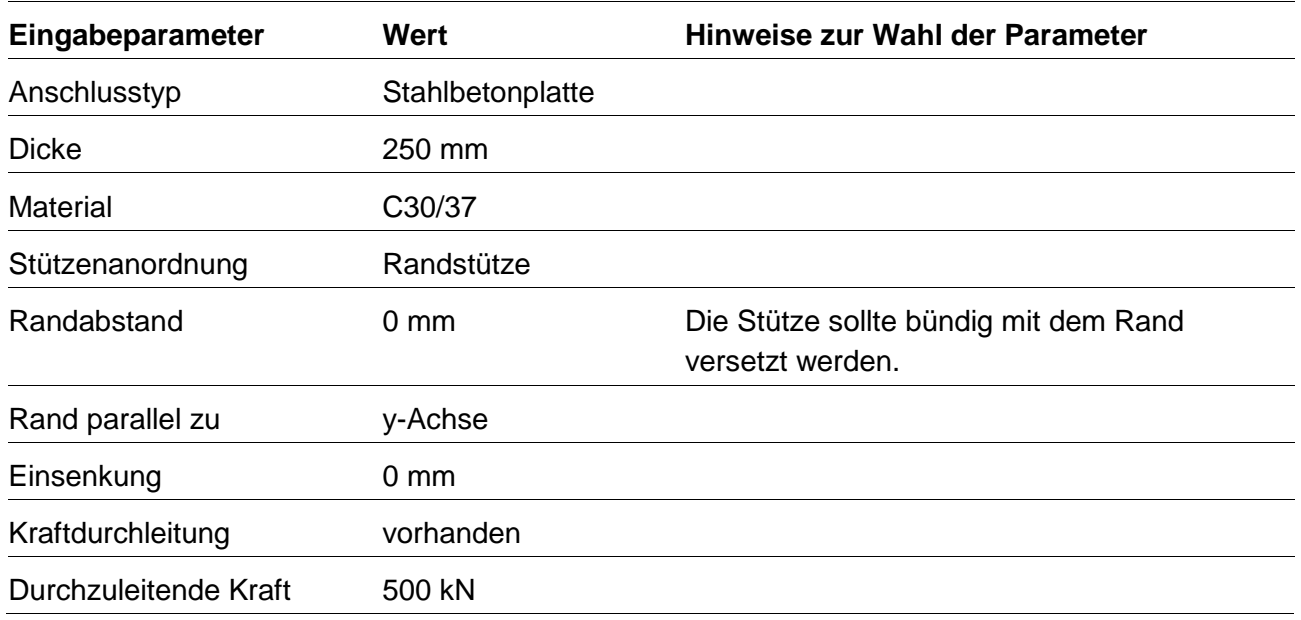

Als mögliche Lösungen werden die Details K65 und K66 angezeigt. In diesem Fall wird das Kopfdetail K66 gewählt.

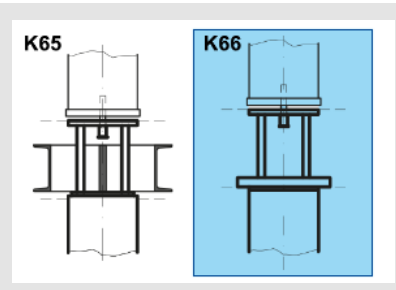

Bild 14: Auswahl des Kopfdetails

Für die Bestimmung des Fussdetails sind folgende Parameter notwendig:

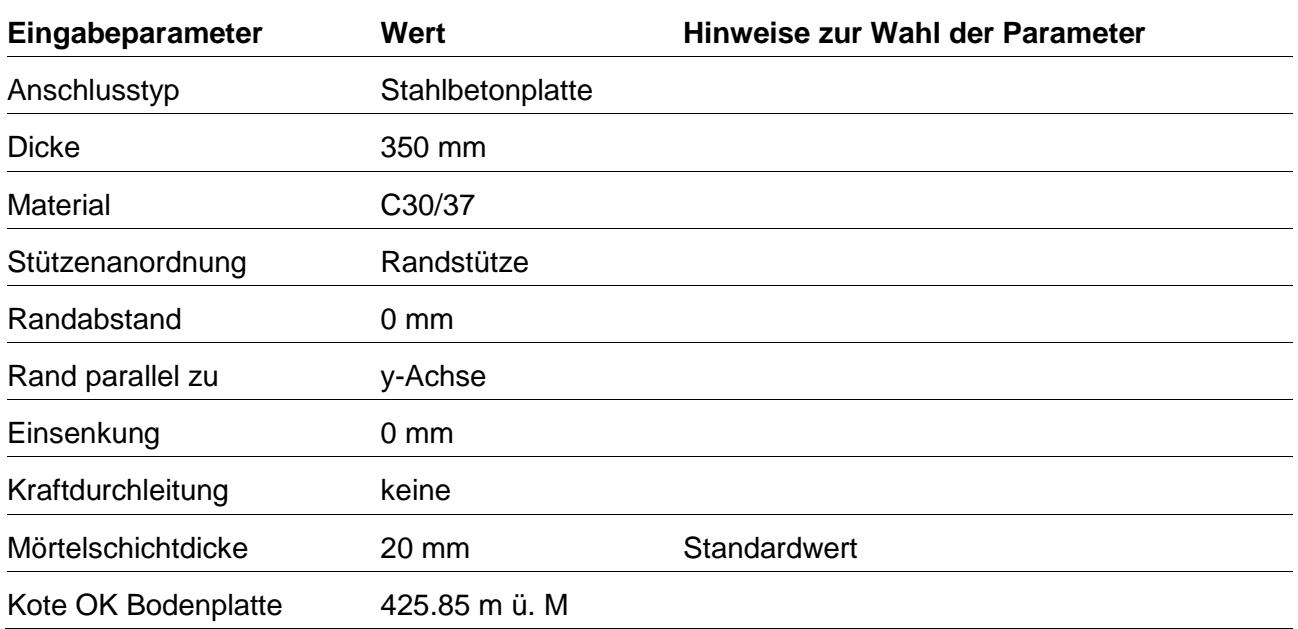

Als mögliche Lösung wird das Detail F62 angezeigt.

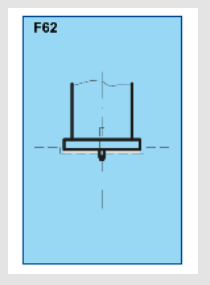

Bild 15: Auswahl des Fussdetails

Generell wäre hier die Bemessung abgeschlossen. Da allerdings in diesem Beispiel die Stütze bündig mit dem Plattenrand vorgesehen ist, müssen die Lastverteilplatten beim Fuss und Kopfdetail exzentrisch angeordnet werden. Dies wird in der Berechnung der Lastverteilplatten bereits berücksichtigt und ist bei den Resultaten mit den Werten e<sub>v</sub> und ez ersichtlich [\(Bild 16](#page-39-0) und [Bild 17\)](#page-39-1).

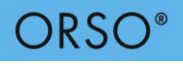

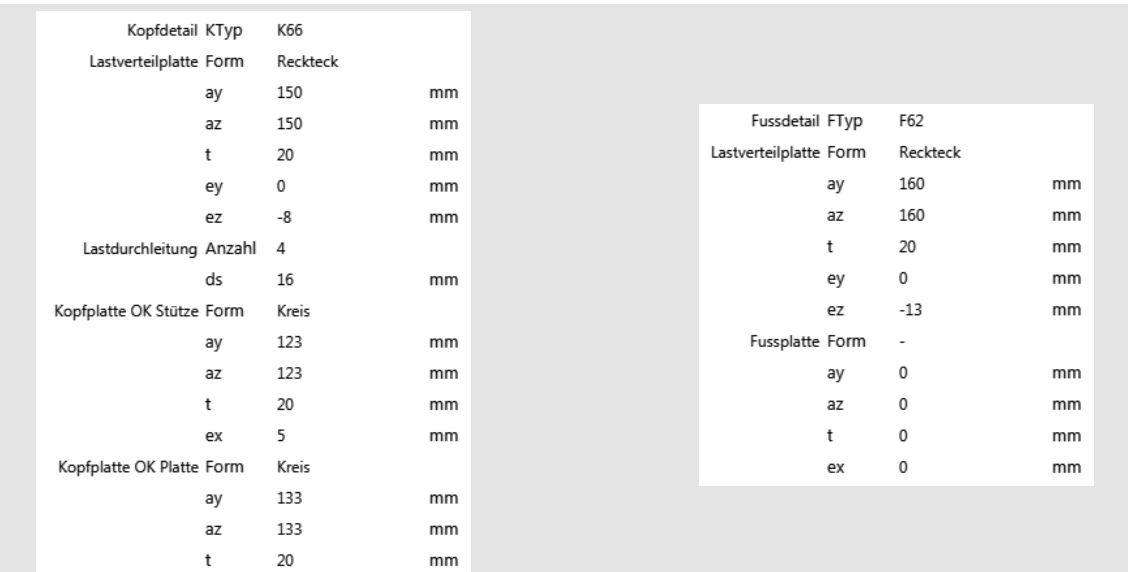

#### <span id="page-39-0"></span>Bild 16: Resultate der Kopf und Fussdetails

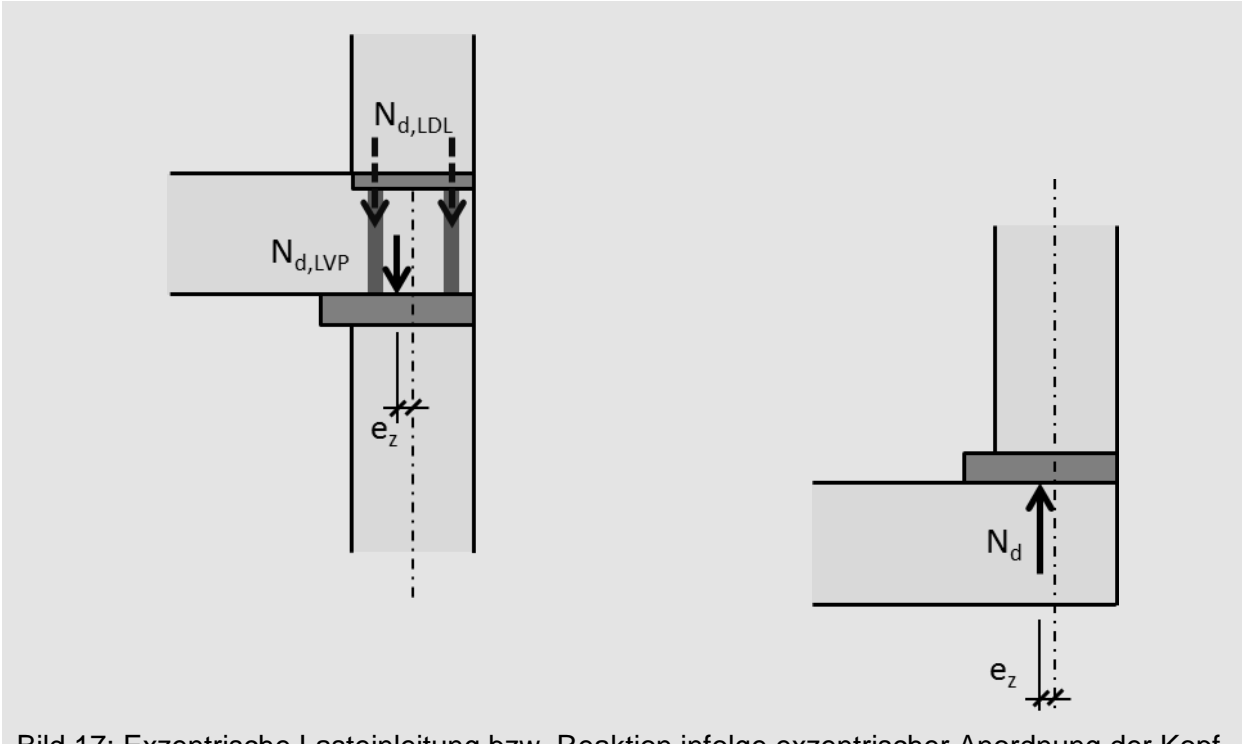

<span id="page-39-1"></span>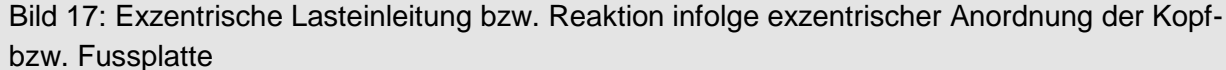

Dies bedeutet, dass eine Lastexzentrizität bzw. Reaktionsexzentrizität in der Stützenbemessung notwendig ist. Daher muss die Stütze nochmals neu bemessen werden. Bei den zusätzlichen Einwirkungen werden hierzu Werte für  $M<sub>y2</sub>$  und  $e<sub>z0</sub>$  eingegeben.

Beim Kopfdetail entsteht nur eine Exzentrizität bzw. ein Moment infolge der exzentrischen Krafteinleitung der Lastverteilplatte (N<sub>d,LVP</sub>). Daher kann die zentrisch wirkende Last in der Lastdurchleitung (N<sub>dLDL</sub>) bei der Kopfmomentberechnung abgezogen werden.

$$
M_{vd} = (N_d - A_s \cdot f_{sd}) \cdot e_z = (850 - 804 \cdot 435/1000) \cdot 0.008 = 4 \text{ kNm}
$$

Da beim Fussdetail die gesamte Last bzw. Reaktion exzentrisch ist, kann direkt die Exzentrizität  $e_{z0}$  = -13 mm eingeben werden. Die Vorzeichen sind so zu setzen, dass jeweils eine Belastung der Stütze stattfindet und keine Entlastung.

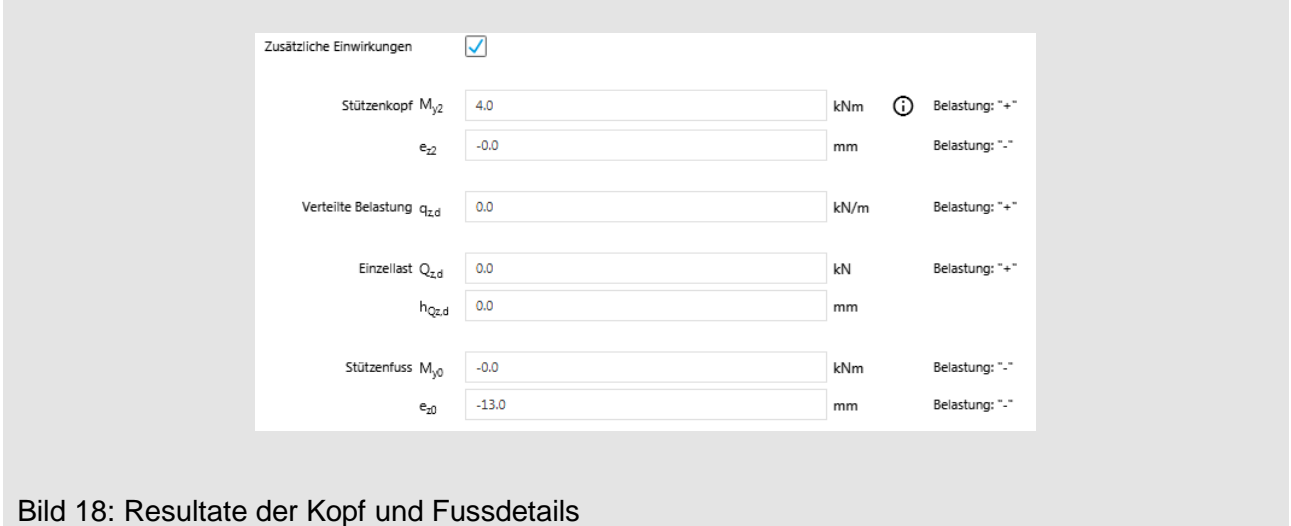

Diese Eingaben werden nur bei der Bemessungssituation Hochbau eingeben, da die reduzierte Last im Brandfall keine Lastverteilplatte benötigt und es deshalb nicht zu einer Exzentrizität führt.

Anschliessend wird nochmals die Lösung gesucht. Als Resultat wird nun die Stütze Q6 ausgegeben. Dieses Modell hat eine Abmessung von ø133 mm und einen Widerstand von  $N_{\text{Rd}}$  = 875 kN bzw.  $N_{\text{Rd,fi}}$  = 1061 kN. Da die Abmessung nicht geändert hat, bleiben die Kopf- und Fussdetails dieselben.

Würde in diesem Beispiel bei den Kopf- wie auch beim Fussdetail die Stütze um 50 mm vom Rand abgesetzt angeordnet, könnte für das Kopfdetail das wirtschaftlichere K64 und beim Fussdetail das F62 mit einer zentrischen Lastverteilplatte gewählt werden. Somit müssten in diesem Fall keine Exzentrizitäten beachtet werden und es könnte das wirtschaftlichere Stützen-Modell Q5 verwendet werden. Daher ist es sinnvoll die Stützen nach Möglichkeit vom Plattenrand abzusetzen. Dies kann selbst bei geringen Distanzen zu Kostenersparnissen führen.

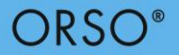

# <span id="page-42-0"></span>**6. Bezeichnungen**

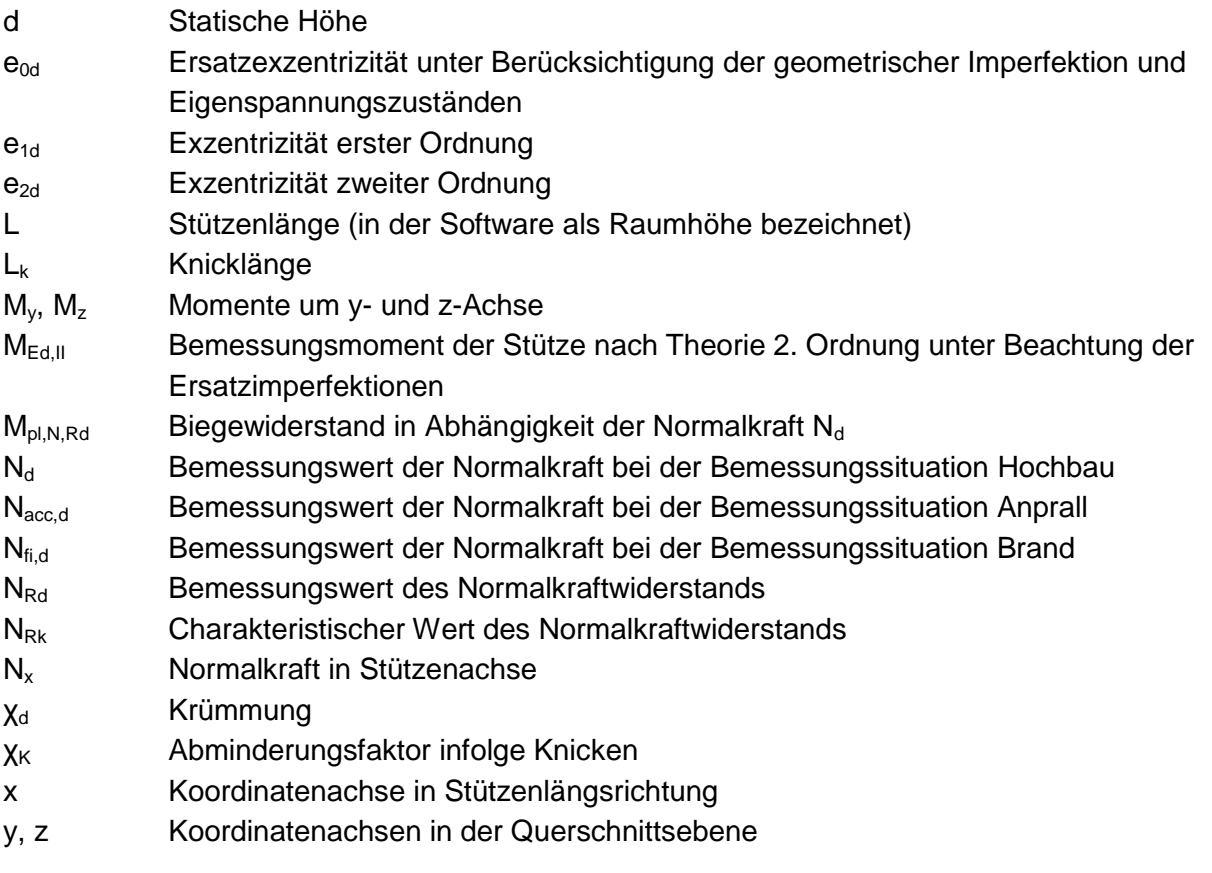

# <span id="page-42-1"></span>**7. Literatur**

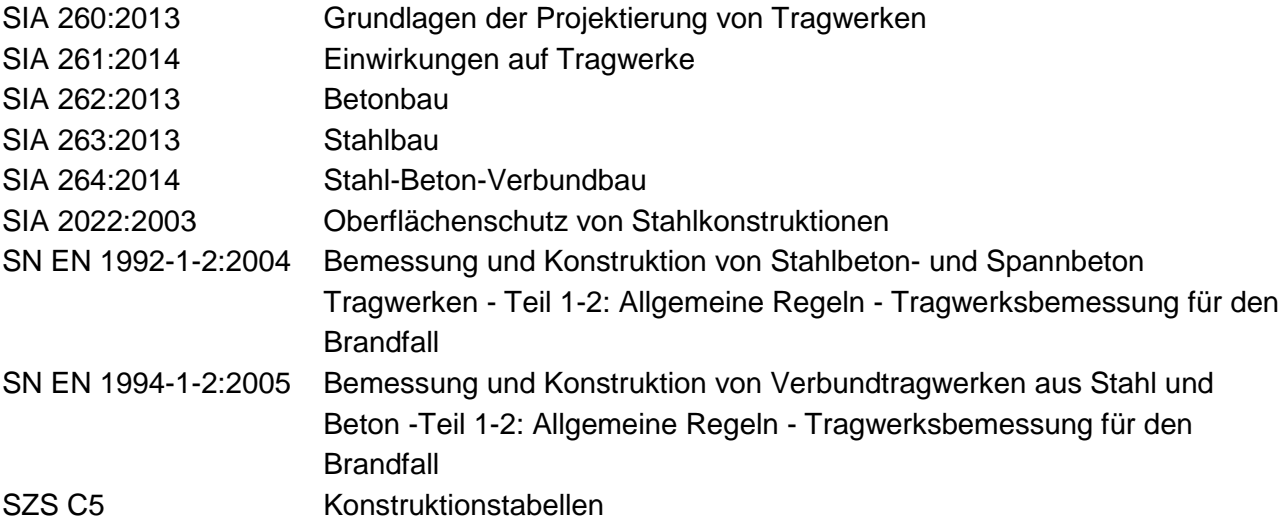

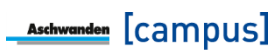

#### **Bemerkungen zum vorliegenden Dokument**

Dokumentationen erfahren laufend Änderungen aufgrund der aktualisierten Normen und der Weiterentwicklung Die aktuell gültige Version dieses Fachreferats befindet sich auf unserer Website. Im Weiteren verweisen wir auf unsere AGB's.

05.2018 Copyright © by F.J. Aschwanden AG CH-3250 Lyss T 032 387 95 95 F 032 387 95 99 www.aschwanden.com info@aschwanden.com

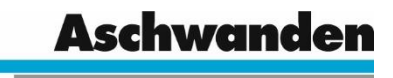